#### **BAB II**

#### **LANDASAN TEORI DAN STUDI EKSISTING**

#### **2.1 Landasan Teori**

#### **2.1.1 Tinjauan Tentang Kantin**

#### **2.1.1.1 Pengertian Kantin**

Kantin merupakan suatu tempat yang biasa kita kunjungi saaat ingin mencari makanan atau minuman. Menurut KBBI kata "Kantin" merupakan sebuah tempat atau ruangan yang biasa digunakan untuk makan dan minum (*Arti kata kantin - Kamus Besar Bahasa Indonesia (KBBI) Online*, t.t.) Kantin sering kita jumpai diberbagai tempat salah satunya yaitu lembaga pendidikan seperti sekolah dan kampus. Kantin pada dunia pendidikan memiliki dampak yang besar,terutama pada kelancaran proses pembelajaran. Menurut (Riza Pratama, 2020) kantin/kafetaria/warung sekolah memiliki hubungan erat dengan kelancaran proses belajar-mengajar, karena terkadang proses belajar-mengajar akan terhambat jika siswa dalam keadaan lapar dan haus.

#### **2.1.1.2 Kantin di UPN Veteran Jawa Timur**

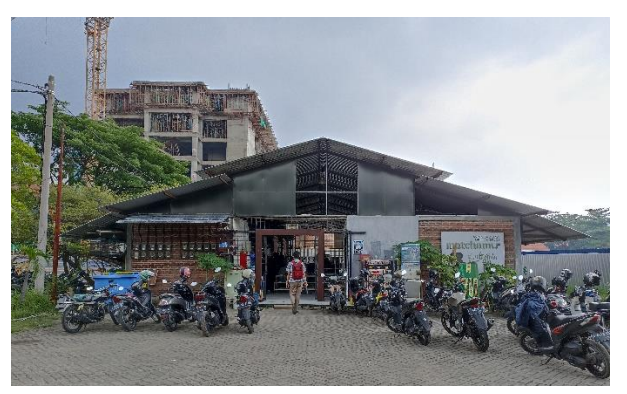

**Gambar 2. 1** Kantin 1 UPN Jawa Timur (*sumber : dokumentasi pribadi, 2022*)

UPN Veteran Jawa Timur merupakan salah satu kampus negeri yang ada di kota Surabaya, Jawa Timur. Kampus yang terletak di jl. Rungkut Madya No.1, Gn.Anyar, Surabaya, Jawa Timur ini memiliki 8 fakultas dan 25 jurusan (*Beranda - UPN "Veteran" Jawa Timur*, t.t.) Seperti kampus pada umumnya, UPN Veteran Jawa Timur memiliki kantin yang terbagi dalam 2 gedung terpisah. Menurut hasil observasi yang dilakukan penulis, gedung kantin pertama terletak di depan gedung Fakultas Ilmu Komunikasi dan memiliki 20 stan yang berbeda-beda. Sedangkan gedung kedua merupakan gedung kantin baru yang terletak di sebelah gedung

BAKPK. Gedung kantin kedua didirikan pada tahun 2018 dan memiliki 28 stan dengan fasilitas yang lebih memadahi salah satunya yaitu toilet (*Kantin Baru Resmi Dibuka – UPN NEWS*, t.t.).

#### **2.1.2 Tinjauan Aplikasi Berbasis** *Website*

#### **2.1.2.1 Pengertian Aplikasi**

Aplikasi secara umum adalah sebuah perangkat lunak yang dibuat dengan tujuan agar aplikasi tersebut dapat menjalankan tugas yang diinginkan oleh pengguna. Menurut Hengky dalam (Robot dkk., 2018) aplikasi merupakan suatu perangkat lunak yang dibuat dengan sengaja untuk membantu manusia dalam melakukan berbagai aktivitas atau pekerjaan seperti aktivitas perniagaan, periklanan, pelayanan masyarakat, *game* dan lainnya. Saat ini ada 2 jenis sistem pengoperasian perangkat lunak yang paling sering digunakan dalam pembuatan sebuah aplikasi *mobile* yaitu *Android* dan *Ios*. Menurut (Mobile Operating System Market Share Indonesia | Statcounter Global Stats, 2022.), sistem operasi yang paling sering digunakan di indonesia adalah *Android*. Presentase pengguna *Android* di Indonesia yaitu sebanyak 89.79% per September tahun 2022.

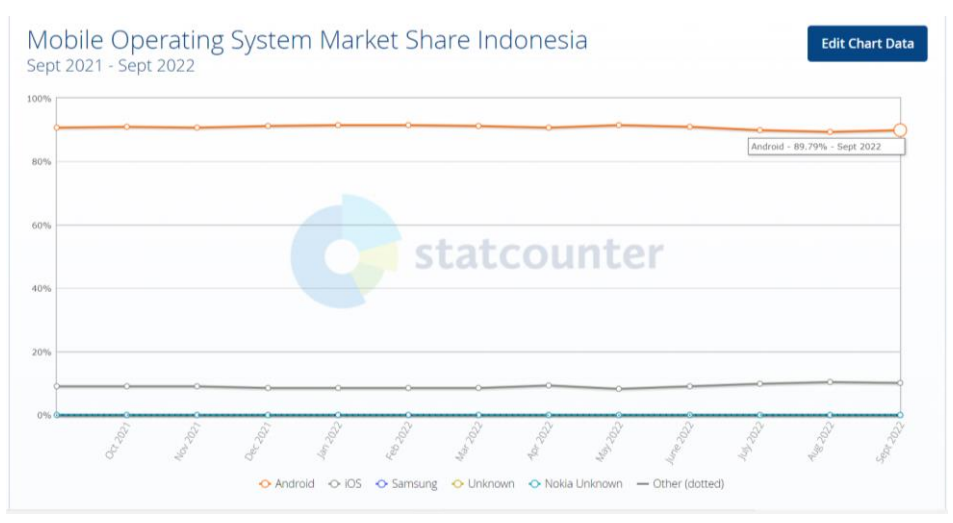

**Gambar 2. 2** Presentase pengguna *Android* di Indonesia (*Sumber :* [Mobile Operating System Market Share Indonesia | Statcounter](https://gs.statcounter.com/os-market-share/mobile/indonesia)  [Global Stats](https://gs.statcounter.com/os-market-share/mobile/indonesia) ,2022*)*

#### **2.1.2.2 Fungsi Aplikasi**

Menurut (Pane dkk., 2020) dalam bukunya yang berjudul "Membangun Aplikasi Peminjaman Jurnal Menggunakan Aplikasi Oracle Apex Online" aplikasi memiliki beberapa manfaat sesuai dengan bidang kehidupan,yaitu :

#### 1. Bidang Pendidikan

Dalam bidang pendidikan, aplikasi berfungsi sebagai media pembelajaran dimana sebuah aplikasi digunakan untuk menyajikan materi yang dilengkapi dengan interaksi lainnya seperti *animasi*, *text* dan lainnya. Contohnya yaitu *Microsoft PowerPoint*.

2. Bidang Kedokteran

Aplikasi dalam bidang ini bertujuan untuk membantu tenaga kesehatan dalam mendiagnosa penyakit.

3. Bidang Bisnis

Dalam bidang bisnis, aplikasi digunakan untuk membantu perusahaan dalam melakukan kegiatan bisnis dengan lebih cepat, jika dibandingkan dengan mengerjakannya secara manual atau konvensional. Contohnya adalah penggunaan *Microsoft Excel* dalam menghitung besarnya keuntungan yang diperoleh suatu perusahaan.

4. Bidang Ilmu Pengetahuan

Aplikasi dalam ilmu pengetahuan digunakan untuk membantu masyarakat dalam memperoleh suatu informasi yang berhubungan dengan ilmu pengetahuan tertentu dari berbagai sumber yang ada.

5. Bidang Militer

Aplikasi dalam bidang militer memiliki pengaruh yang tidak kalah penting dari bidang lainnya. Dalam bidang ini aplikasi digunakan untuk membantu dalam hal kontrol militer seperti mengontrol pesawat.

#### **2.1.2.3 Pengertian** *Website*

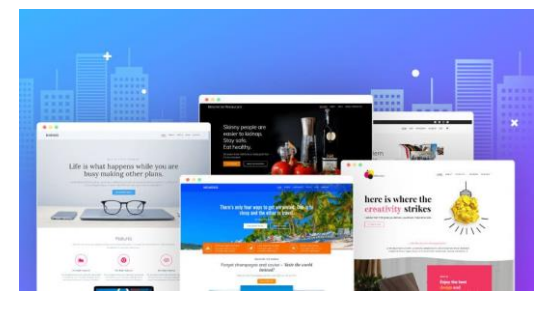

**Gambar 2. 3** Contoh *website* (*Sumber :* [Cara-memilih-jasa-pembuatan-website-terpercaya.jpg \(894×490\)](https://nusaweb.co.id/wp-content/uploads/2020/05/Cara-memilih-jasa-pembuatan-website-terpercaya.jpg)  [\(nusaweb.co.id\),](https://nusaweb.co.id/wp-content/uploads/2020/05/Cara-memilih-jasa-pembuatan-website-terpercaya.jpg) 2022*)*

Menurut (Elgamar, 2020) dalam bukunya berjudul "Buku Ajar Konsep Dasar *Website* dengan PHP" mengatakan bahwa *website* adalah sebuah media yang memiliki fungsi dalam memberikan informasi-informasi seperti teks, gambar, video, suara dan *animasi* atau penggabungan dari semuanya dengan banyak halaman yang dapat saling terhubung satu sama lain (*hyperlink*). Sedangkan secara terminologi, web atau *website* merupakan kumpulan dari berbagai halaman situs dan macam-macam dokumen yang ada seluruh penjuru dunia dan dapat terhubung menjadi satu dengan bantuan jaringan atau *server* yang bernama *internet* (Batubara, 2018). Dari dua pengertian diatas dapat disimpulkan bahwa secara umum *website* atau web merupakan sebuah media yang terdiri dari berbagai macam situs dan dokumen yang ada di seluruh dunia dalam satu jaringan yang bernama *internet* dengan tujuan untuk memberikan berbagai informasi seperti teks,gambar dan lainnya. Pada dasarnya jenis-jenis *website* dibagi menjadi 3 . Menurut (Setyawan & Pratiwi, 2019) dalam bukunya yang berjudul "Membuat Sistem Informasi Gadai Online Menggunakan Codeigniter Serta Kelola Proses Pemberitahuannya" jenis-jenis *website* yaitu :

1. *Website* Statis

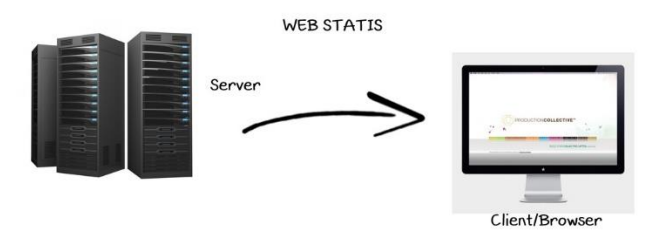

**Gambar 2. 4** Web statis

(*sumber :* [WEB.jpg \(1024×725\) \(harmonipermata.com\),](https://harmonipermata.com/wp-content/uploads/2018/09/WEB.jpg) 2022 *)*

*Website* statis adalah *website* dimana konten yang ada tidak diperbaharui dalam kurun waktu tertentu, sehingga memiliki isi yang sama dengan saat *website* ini baru dibuat. Contohnya yaitu *company profile* atau organisasi

#### 2. *Website* Dinamis

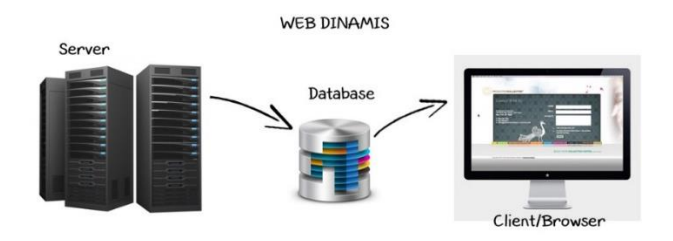

**Gambar 2. 5** Web Dinamis

(*sumber :* [WEB.jpg \(1024×725\) \(harmonipermata.com\),](https://harmonipermata.com/wp-content/uploads/2018/09/WEB.jpg) 2022 *)*

*Website* ini di desain agar pengelola *website* dapat memperbaharui isi konten pada *website* tersebut secara berkala. Contohnya yaitu blog, *website* berita dan lainnya.

3. *Website* Interaktif

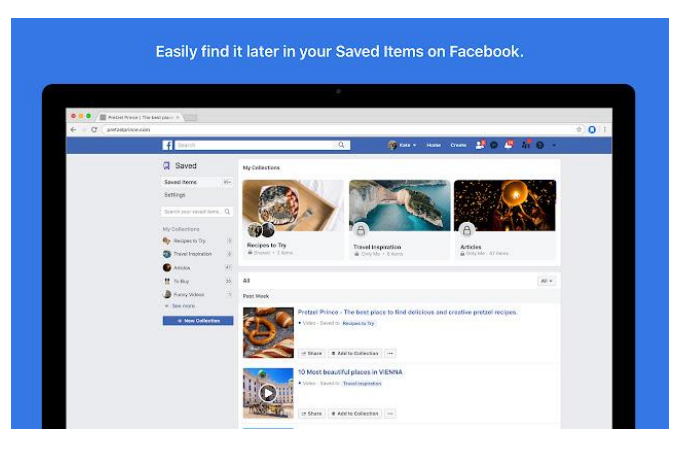

**Gambar 2. 6** Contoh *website* interaktif *(Sumber:* [vtm1Cp68ERM2nvSd1aqrdjN5W\\_6odnkZ2fNr](https://lh3.googleusercontent.com/vtm1Cp68ERM2nvSd1aqrdjN5W_6odnkZ2fNr-p6ZHaNg0gH4yPXErQNV656-6ENvkgLMQQrkRtiPC-qAaWp1uT5Z=w640-h400-e365-rj-sc0x00ffffff)[p6ZHaNg0gH4yPXErQNV656-6ENvkgLMQQrkRtiPC](https://lh3.googleusercontent.com/vtm1Cp68ERM2nvSd1aqrdjN5W_6odnkZ2fNr-p6ZHaNg0gH4yPXErQNV656-6ENvkgLMQQrkRtiPC-qAaWp1uT5Z=w640-h400-e365-rj-sc0x00ffffff)[qAaWp1uT5Z=w640-h400-e365-rj-sc0x00ffffff \(640×400\)](https://lh3.googleusercontent.com/vtm1Cp68ERM2nvSd1aqrdjN5W_6odnkZ2fNr-p6ZHaNg0gH4yPXErQNV656-6ENvkgLMQQrkRtiPC-qAaWp1uT5Z=w640-h400-e365-rj-sc0x00ffffff) 

[\(googleusercontent.com\),](https://lh3.googleusercontent.com/vtm1Cp68ERM2nvSd1aqrdjN5W_6odnkZ2fNr-p6ZHaNg0gH4yPXErQNV656-6ENvkgLMQQrkRtiPC-qAaWp1uT5Z=w640-h400-e365-rj-sc0x00ffffff) 2022*)*

*Website* ini memiliki kemiripan dengan *website* dinamis, namun pembaharuan konten web dapat dilakukan dari kedua arah yaitu oleh pengelola *website* dan pengguna *website*. Namun secara keseluruhan pembaharuan konten lebih banyak dilakukan oleh pengguna *website*. Contohnya yaitu Facebook web, Youtube web dan lainnya.

**2.1.2.4 Pengertian Aplikasi Berbasis** *Website*

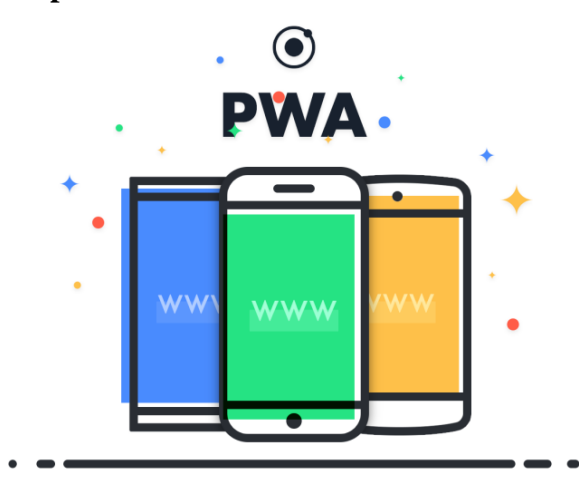

**Gambar 2. 7** Aplikasi Berbasis *Website*

*(sumber : [apa-progressive-web-app.png \(1400×940\) \(fruitylogic.com\)](https://fruitylogic.com/blog/wp-content/uploads/2020/09/apa-progressive-web-app.png)*, 2022*)*

Pada dasarnya aplikasi dibagi menjadi 3 yaitu aplikasi berbasis *website* (*PWA*), *native apps* dan *hybrid apps*. Aplikasi berbasis *website* atau *Progressive Web Application* (*PWA*) adalah aplikasi yang dibuat untuk dapat diakses menggunakan bantuan *web browser* atau penjelajah web melalui jaringan *internet*(Ovan & Saputra, 2020). Sedangkan *native apps* dan *hybrid apps* tidak menggunakan *web browser* untuk mengakses aplikasi tersebut,melainkan dengan cara pengunduhan secara langsung melalui *playstore* dan *appstore*.

#### **2.1.2.5 Keuntungan Penggunaan** *PWA*

Menurut (Steiner, 2018) penggunaan *PWA* atau aplikasi berbasis *website* adalah sebagai berikut :

1. *Offline Capabilities*

Kemampuan untuk tetap memuat dan bekerja sampai batas tertentu, bahkan ketika perangkat dalam keadaan mati. Seperti dalam keaadaan mode *airplane* atau sedang tidak ada jaringan *internet.*

2. *Push Notification*

Kemampuan untuk menunjukkan *push notification* kepada penggguna, sehingga pengguna dapat melihat pemberitahuan terbaru bahkan saat aplikasi tidak berjalan.

3. *Add to Home Screen*

Kemampuan untuk menambahkan ke layar beranda atau *homescreen*  perangkat pengguna untuk mempermudah mengakses secara cepat aplikasi tersebut.

4. *Background Sync*

Kemampuan mensinkronkan data pada *background*. Contohnya adalah pesan yang masih ada saat hendak mengirim pesan di aplikasi obrolan namun terkendala jaringan sebelum mengirimnya.

5. *Navigation Preload*

Kemampuan untuk memulai permintaan navigasi jaringan saat sebelum dilakukan *booting* oleh pengelola aplikasi.

6. *Silent Push*

Kemampuan menggunakan *Web Budget* untuk menentukan anggaran operasi, apakah akan berpotensi mahal atau tidak.

7. *Storage Estimation*

Kemampuan untuk memperkirakan penyimpanan yang sudah dipakai oleh aplikasi dan mengetahui kuota yang tersedia untuk *browser*.

8. *Persistent Storage*

Kemampuan untuk menyimpan data secara berkala dan dijamin tidak akan terhapus oleh sistem *browser* sebelum pengguna menyetujuinya.

9. *Web Share*

Dapat memanggil *native sharing widget* berbagai sistem operasi.

10. *Media Session*

Mampu menampilkan meta data media yang disesuaikan dengan *interface platform* pengguna. Menyesuaikan kontrol media untuk *platform*  yang tersedia dan mengakses kunci media *platform*.

11. *Media Capabilities*

Kemampuan untuk membuat keputusan dalam memilih media konten untuk pengguna.

12. *Device Memory*

Kemampuan membaca jumlah memori (*ram*) yang tersedia dalam *gigabyte* agar server dapat menyesuaikan pengalaman aplikasi sesuai memori internal perangkat pengguna.

#### 13. *Getting Installed Related Apps*

Kemampuan mendeteksi aplikasi asli atau *native apps* yang sudah terpasang pada perangkat, sehingga dapat menghindar *push navigation* sebanyak dua kali pada aplikais asli dan *PWA*.

14. *Payment Request*

Kemampuan untuk bertindak antar pedagang, pengguna dan metode pembayaran melalui aliran komunikasi pembayaran standar yang mendukung berbagai metode pembayaran yang aman.

15. *Credential Management*

Membantu *browser* dalam menyimpan kredensial dengan benar, sehingga dapat digunakan di masa mendatang. Contohnya yaitu fasilitas *login* dengan data yang sudah tersimpan.

#### **2.1.3 Tinjauan UI/UX**

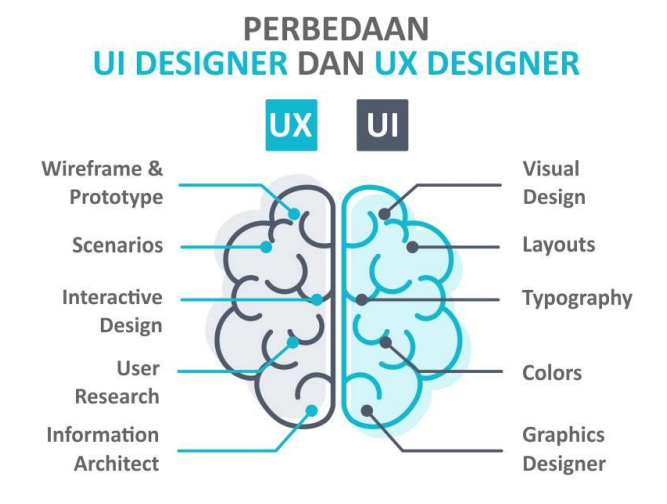

**Gambar 2. 8** UI dan UX

(*sumber : [perbedaa-ui-ux-designer.jpg \(888×644\) \(gamelab.id\)](https://www.gamelab.id/uploads/modules/NEWS/2020-07-01%20berkenalan-dengan-ui-ux-designer/perbedaa-ui-ux-designer.jpg?1593594275836)*, 2022)

UI/UX merupakan singkatan dari *user interface* dan *user experience*. UI dan UX memiliki hubungan erat yang dapat berpengaruh langsung terhadap perkembangan sebuah desain produk . Dalam perancangan ini , produk yang dimaksud adalah produk digital berupa aplikasi berbasis *website*. User experience berpengaruh dalam memberikan pengalaman yang bermakna kepada pengguna. Sedangkan User interface merupakan visual desian dari desain sistem yang sudah dirancang pada bagian UX(Wahyudi dkk., 2021) .

#### **2.1.3.1 Pengertian** *User Interface* **(UI)**

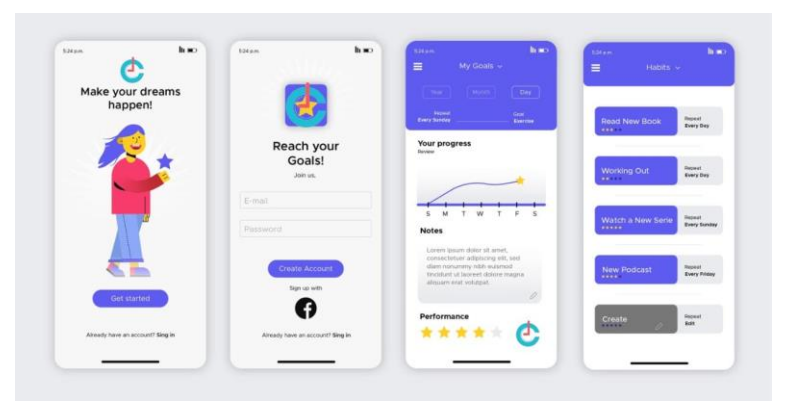

**Gambar 2. 9** *User interface*

*(sumber* : [4283961a-768x393.jpg.webp \(768×393\) \(cronj.com\),](https://www.cronj.com/blog/wp-content/uploads/4283961a-768x393.jpg.webp) 2022 *)*

*User Interface* atau biasa disingkat dengan UI adalah salah satu bagian penting dalam perancangan sebuah aplikasi. Menurut (Tripathy dkk., 2020) dalam bukunya yang berjudul "*Demystifying UI/UX*" mengatakan bahwa UI atau *user interface* adalah poin utama terjadinya interaksi antara pengguna (*user*) dengan aplikasi atau *website*. UI sendiri merupakan interaktifitas sekaligus presentasi dari aplikasi dimana berfokus pada bagaimana tampilan aplikasi dan interaksi dengan pengguna. Setiap tampilan, halaman ,menu, bentuk dan semua elemen visual yang dapat kita lihat dalam sebuah aplikasi adalah bentuk dari sebuah *user interface* aplikasi.

#### **2.1.3.2 Prinsip Desain** *User Interface*

Menurut (Tripathy dkk., 2020) dalam bukunya yang berjudul "*Demystifying UI/UX*" *user interface* memerankan peran yang krusial dalam mempertahankan pengguna untuk menggunakan sebuah aplikasi atau *website* dengan waktu yang cukup lama. UI yang di desain dengan baik memberikan interaksi yang baik antara pengguna dengan aplikasi melalui tampilan yang menarik, bersih dan desain yang *simple* serta responsif. Oleh karena itu diperlukan perhatian khusus terhadap beberapa prinsip desain UI untuk menciptakan desain UI yang sesuai dengan kebutuhan pengguna. Menurut (Rozaq, 2020) dalam bukunya yang berjudul "Konsep Perancangan Sistem Informasi Bisnis Digital (2020)" terdapat beberapa prinsip utama dalam mendesain *User interface* antara lain sebagai berikut :

#### 1. *User and Product Compatibility*

Desainer atau perancang sistem mengerti dengan baik cara berpikir dan cara menerima informasi dari pengguna, sehingga dapat membuat pengguna lebih produktif .

2. *Task Compability*

Desainer harus merancang *user interface* sesuai dengan *task* atau tugas yang nantinya akan dikerjakan oleh pengguna.

3. *Work Flow Compability*

Dapat mengatur fungsi sesuai dengan kegunaannya sehingga dapat menyesuaikan dengan segala perubahan tugas atau *task* yang dijalankan oleh pengguna.

4. *Consistency*

Memiliki konsistensi dalam membuat sebuah sistem atau dalam segi desain .

5. *Familiarity*

Memiliki pengaturan yang mudah dipahami oleh pengguna. Dengan kata lain fungsi seperti *login*, *home*, *setting*.

6. *Simplicity*

Menggunakan fungsi yang sesuai dengan pengguna dan tugas yang akan dijalankan pengguna.

7. *Direct Manipulation*

Dapat menyaksikan secara langsung aksi yang dilakukan pada sistem untuk sebuah objek yang dioperasikan oleh pengguna. Contohnya melihat proses *loading* saat melakukan *login*.

8. *WYSIWYG*

(*What You See Is What You Get*) adalah sebuah prinsip dimana pengguna dapat melihat kesesuaian antara informasi yang ada di layar dan informasi yang dicetak secara fisik.

9. *Flexibility*

Dapat memfasilitasi pengguna dengan kontrol sistem yang dirancang agar mampu mengakomodir kemampuan dan keperluan pengguna lainnya.

10. *Responsiveness*

Memiliki tingkat responsif yang tinggi dengan apa yang dikerjakan oleh pengguna.

11. *Invisible Technology*

Tidak memperlihatkan detail teknis dari sistem saat membuat *user interface*.

12. *Robustness*

Sistem dirancang dengan kemampuan untuk mentolerir kesalahan dari pengguna baik disengaja maupun tidak.

13. *Protection*

Mampu memberikan proteksi kesalahan umum dari pengguna seperti lupa menyimpan *file* atau *password*.

14. *Ease of Learning and Ease of Use*

Mudah untuk dipelajari oleh pengguna , baik pengguna umum (*user novice*) atau pengguna yang sudah lama (*expert user*).

**2.1.3.3 Pengertian** *User Experience* **(UX)**

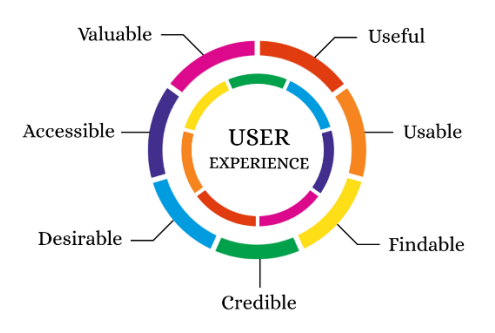

**Gambar 2. 10** *User experience (sumber : [1\\*bOLEZ-ARNLZEjsivW1WepA.png \(1100×774\) \(medium.com\)](https://miro.medium.com/v2/resize:fit:1100/1*bOLEZ-ARNLZEjsivW1WepA.png)*, 2022*)*

*User experience* berbeda dengan *user interface*, namun keduanya saling berhubungan erat. Menurut (Tripathy dkk., 2020) dalam bukunya yang berjudul "*Demystifying UI/UX*" *user experience* desain merupakan proses dalam membuat sebuah produk yang memberikan kesan mendalam, relevan dan pengalaman yang menarik kepada pengguna. Hal yang dimaksud termasuk dalam seluruh proses pengumpulan dan penggabungan desain, termasuk beberapa aspek seperti *usability, accesibility*, dan *functionality*. Menurut (Marcus & Rosenzweig, 2020)

dalam bukunya yang berjudul "*Design, user experience, and usability : case studies in public and personal interactive systems : 9th International Conference, DUXU 2020, held as part of the 22nd HCI International Conference, HCII 2020, Copenhagen, Denmark, July 19-24, 2020, Proceedings. Part III*" *user experience* bukanlah pengalaman dari setiap target *user* saja, namun pengalaman dari gabungan atau grup target *user*. Hal ini dikarenakan, adanya kemungkinan setiap target *user* memiliki subjektivitas yang berbeda sehingga dapat mencapai kesimpulan yang berbanding terbalik, oleh karena itu diperlukan penggunaan grup target *user* sebagai solusi untuk permasalahan ini.

#### **2.1.3.4 Aspek** *User Experience*

*User Experience* adalah struktur multi-dimesional yang terdiri dari banyak pengalaman pengguna terhadap suatu produk. Menurut (Marcus & Rosenzweig, 2020) terdapat 3 aspek *user experience* yaitu:

1. *Emotional Experience*

Memberikan pengalaman psikologi dan empati kepada pengguna. Hal ini memperbolehkan pengguna untuk mengekspresikan perasaan terdalamnya. Sublimasi dari pengalaman ini didapatkan dari perkataan pengguna yang mengandung pengaruh pengenalan emosional seperti kecantikan (*beauty*), kepercayaan (*trust*), identitas (*identity*), kesetiaan (*loyalty*), stimulasi (*stimulation*), pembaruan (*novelty*).

2. *Interactive Experience*

Pengalaman ini berkaitan langsung dengan tampilan pada produk. Tampilan tersebut memberikan pengguna pengalaman dalam menggunakan dan mengkomunikasikan proses sehingga dapat menekankan karakteristik dari interaksi yang *user* alami. Proses dalam pengalaman ini terjadi melalui proses penyelesaian *task* atau tugas *user* seperti *browsing*, *input, output,* dan lainnya.

3. *Visual Experience*

Pengalaman yang dialami pengguna dalam *audio-visual*, yang difokuskan pada pemilihan warna, suara, foto, *text content* dan *website layout*.

#### **2.1.3.5. Faktor yang Mempengaruhi** *User Experience*

Menurut Larasati dalam (Auliazmi dkk., 2021) terdapat 4 (empat) faktor yang mempengaruhi sebuah *user experience* yaitu :

1. Desain aplikasi harus sesuai dengan tujuan awal aplikasi itu dibuat.

- 2. Kemampuan dan keterbatasan dari aplikasi yang kita rancang.
- 3. Konten atau isi informasi yang ada pada aplikasi.
- 4. Fungsionalitas dari aplikasi atau tujuan dari aplikasi itu dirancang.

Selain 4 faktor diatas *user experience* juga dilihat dari tingkat *usabillity* yang didapat. Dalam hal itu terdapat 5 komponen penting yang wajib diperhatikan saat mendesain sebuah *user experience* yaitu :

1. *Learnability*

*Learnability* didapatkan dari bagaimana pengguna mudah memahami bagaimana aplikasi yang dirancang berjalan pertama kalinya.

2. *Efficiency*

Komponen ini dapat diukur melalui seberapa cepat pengguna menyelesaikan *task* atau tugas yang diberikan. Contohnya yaitu melakukan proses pemesanan makanan, atau melakukan proses *login*.

3. *Memorability*

Bagaimana *memory* atau ingatan seorang pengguna saat menggunakan aplikasi ini secara berkala.

4. *Erorrs*

Hal ini didapatkan melalui kesalahan-kesalahan yang dilakukan pengguna saat menggunakan sistem pada aplikasi yang dirancang.

5. *Satisfaction* 

Kenyaman pengguna dalam mengoperasikan sistem pada aplikasi yang dirancang.

#### **2.1.4 Elemen Desain** *User Interface*

Dalam perancangan sebuah *user interface* tentu perlu memperhatikan elemen apasaja yang harus digunakan. Menurut (Rozaq, 2020) dalam bukunya yang berjudul "Konsep Perancangan Sistem Informasi Bisnis Digital (2020)" terdapat 4 elemen dasar *user interface* yaitu :

#### **2.1.4.1 Tata Letak**

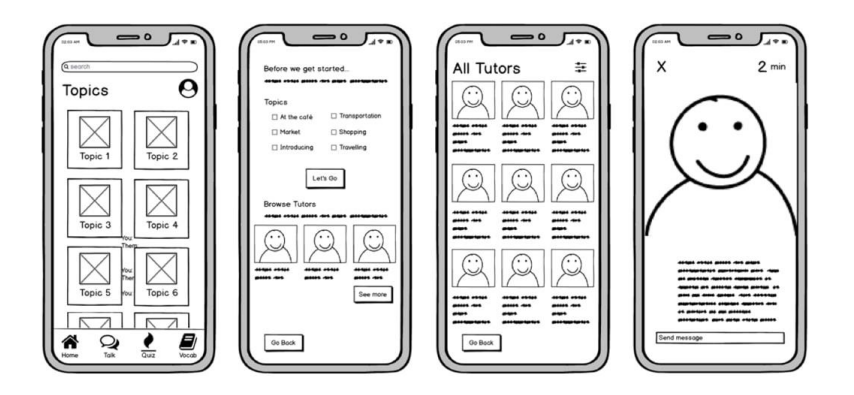

**Gambar 2. 11** Tata letak

*(sumber : [mid-fidelity-wireframe-for-a-mobile-app-1.jpg \(1200×534\)](https://dpbnri2zg3lc2.cloudfront.net/en/wp-content/uploads/old-blog-uploads/mid-fidelity-wireframe-for-a-mobile-app-1.jpg)  [\(dpbnri2zg3lc2.cloudfront.net\)](https://dpbnri2zg3lc2.cloudfront.net/en/wp-content/uploads/old-blog-uploads/mid-fidelity-wireframe-for-a-mobile-app-1.jpg)*, 2022*)*

Elemen pertama yang dimaksud adalah pengaturan tata letak setiap elemen grafis yang ada pada tampilan antarmuka suatu aplikasi atau *website*.

#### **2.1.4.1.1 Prinsip Tata Letak dalam** *User Interface*

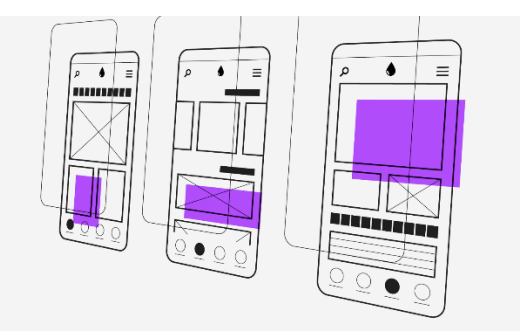

**Gambar 2. 12** Tata letak dalam UI *(Sumber : [1\\*Y7WghHlExC3\\_5EHTUF5mhg.png \(1100×660\)](https://miro.medium.com/v2/resize:fit:1100/1*Y7WghHlExC3_5EHTUF5mhg.png)  [\(medium.com\)](https://miro.medium.com/v2/resize:fit:1100/1*Y7WghHlExC3_5EHTUF5mhg.png)*, 2022*)*

*Layout* adalah dasar untuk membuat pengalaman interaktif. Tata letak sendiri terdiri dari beberapa kumpulan elemen dan komponen yang memiliki fungsi tidak berbeda jauh. Menurut material,io(Understanding layout - Material Design, 2022) tata letak atau *layout* dalam *user interface* memiliki 3 prinsip utama yang wajib diperhatikan yaitu :

a. *Predictable* 

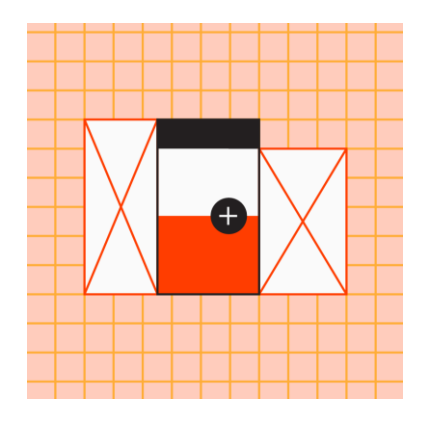

**Gambar 2. 13** Predictable layout

(*sumber :* 

*[RKKcJwPsDwgs7P6DwmhIIOvBvNoJU0eVFhYw\\_lYhXlrveKPOgsB](https://lh3.googleusercontent.com/RKKcJwPsDwgs7P6DwmhIIOvBvNoJU0eVFhYw_lYhXlrveKPOgsBKn5qZhQB_us6GY42AdKcvWWzR-3636sw5fh5l-aPP--63HsKLHxxZobURQTqrFA=w1064-v0) [Kn5qZhQB\\_us6GY42AdKcvWWzR-3636sw5fh5l-aPP--](https://lh3.googleusercontent.com/RKKcJwPsDwgs7P6DwmhIIOvBvNoJU0eVFhYw_lYhXlrveKPOgsBKn5qZhQB_us6GY42AdKcvWWzR-3636sw5fh5l-aPP--63HsKLHxxZobURQTqrFA=w1064-v0) [63HsKLHxxZobURQTqrFA=w1064-v0 \(751×751\)](https://lh3.googleusercontent.com/RKKcJwPsDwgs7P6DwmhIIOvBvNoJU0eVFhYw_lYhXlrveKPOgsBKn5qZhQB_us6GY42AdKcvWWzR-3636sw5fh5l-aPP--63HsKLHxxZobURQTqrFA=w1064-v0)  [\(googleusercontent.com\)](https://lh3.googleusercontent.com/RKKcJwPsDwgs7P6DwmhIIOvBvNoJU0eVFhYw_lYhXlrveKPOgsBKn5qZhQB_us6GY42AdKcvWWzR-3636sw5fh5l-aPP--63HsKLHxxZobURQTqrFA=w1064-v0)*, 2022)

Gunakan tata letak yang dapat diprediksi dan intuitif dengan *user interface* yang konsisten untuk mempermudah pengguna dan memberi kesan yang bersih .

b. *Consistent* 

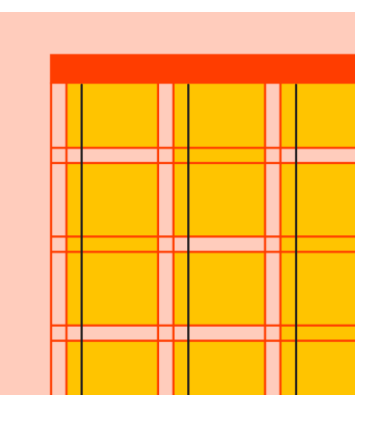

**Gambar 2. 14** Consistent layout

(*sumber : [JxetBC4kSaPUG-](https://lh3.googleusercontent.com/JxetBC4kSaPUG-Bm3FSFmEDT5NT8Ep1Sk2FfWzHfacME7CfF1DnURT6oE8cmhm00Po5rWb7D3xk4nmEp_eDSswkE7mg8b9ruB_0O54jyzcb5i-wlXg=w1064-v0)[Bm3FSFmEDT5NT8Ep1Sk2FfWzHfacME7CfF1DnURT6oE8cmhm0](https://lh3.googleusercontent.com/JxetBC4kSaPUG-Bm3FSFmEDT5NT8Ep1Sk2FfWzHfacME7CfF1DnURT6oE8cmhm00Po5rWb7D3xk4nmEp_eDSswkE7mg8b9ruB_0O54jyzcb5i-wlXg=w1064-v0) [0Po5rWb7D3xk4nmEp\\_eDSswkE7mg8b9ruB\\_0O54jyzcb5i](https://lh3.googleusercontent.com/JxetBC4kSaPUG-Bm3FSFmEDT5NT8Ep1Sk2FfWzHfacME7CfF1DnURT6oE8cmhm00Po5rWb7D3xk4nmEp_eDSswkE7mg8b9ruB_0O54jyzcb5i-wlXg=w1064-v0)[wlXg=w1064-v0 \(751×751\) \(googleusercontent.com\)](https://lh3.googleusercontent.com/JxetBC4kSaPUG-Bm3FSFmEDT5NT8Ep1Sk2FfWzHfacME7CfF1DnURT6oE8cmhm00Po5rWb7D3xk4nmEp_eDSswkE7mg8b9ruB_0O54jyzcb5i-wlXg=w1064-v0)*, 2022)

Tata letak harus menggunakan *grid*, *keylines* dan *padding* yang konsisten.

c. *Responsive* 

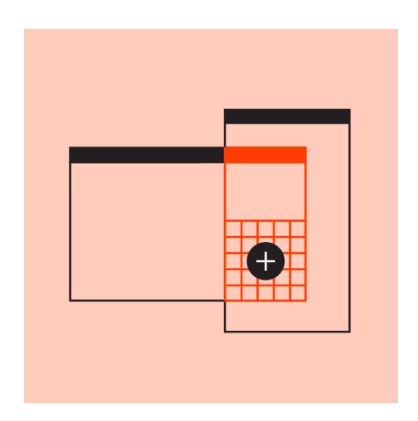

**Gambar 2. 15** Responsive layout

(*sumber :* 

*[ZlCDkOll7mdv4QcX8qG9MuGffZGVK1MeWAxnLC\\_sRgpI4NiKAPE](https://lh3.googleusercontent.com/ZlCDkOll7mdv4QcX8qG9MuGffZGVK1MeWAxnLC_sRgpI4NiKAPEcfHRE_tFTPrTmjRQW4o7vRE2JqHFpC7bVaWUYNgpoC3MYypUdaMUQrXi3rD2_F6mU=w1064-v0) [cfHRE\\_tFTPrTmjRQW4o7vRE2JqHFpC7bVaWUYNgpoC3MYypUd](https://lh3.googleusercontent.com/ZlCDkOll7mdv4QcX8qG9MuGffZGVK1MeWAxnLC_sRgpI4NiKAPEcfHRE_tFTPrTmjRQW4o7vRE2JqHFpC7bVaWUYNgpoC3MYypUdaMUQrXi3rD2_F6mU=w1064-v0) [aMUQrXi3rD2\\_F6mU=w1064-v0 \(751×751\)](https://lh3.googleusercontent.com/ZlCDkOll7mdv4QcX8qG9MuGffZGVK1MeWAxnLC_sRgpI4NiKAPEcfHRE_tFTPrTmjRQW4o7vRE2JqHFpC7bVaWUYNgpoC3MYypUdaMUQrXi3rD2_F6mU=w1064-v0)  [\(googleusercontent.com\)](https://lh3.googleusercontent.com/ZlCDkOll7mdv4QcX8qG9MuGffZGVK1MeWAxnLC_sRgpI4NiKAPEcfHRE_tFTPrTmjRQW4o7vRE2JqHFpC7bVaWUYNgpoC3MYypUdaMUQrXi3rD2_F6mU=w1064-v0)*, 2022)

Perhatikan tingkat responsifitas dari layar sehingga dapat beradaptasi dengan tindakan dari pengguna, perangkat maupun elemen yang ada pada layar.

## **2.1.4.1.2 Alur Navigasi**

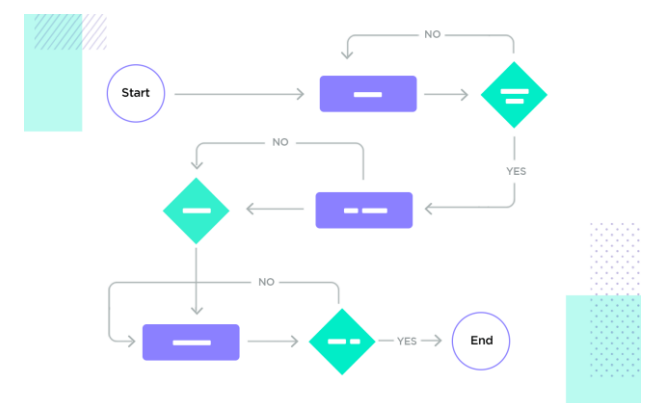

**Gambar 2. 16** Alur navigasi

*(sumber :* [user-flows-paths-information-architecture.png \(1500×960\)](https://assets.justinmind.com/wp-content/uploads/2020/08/user-flows-paths-information-architecture.png)  [\(justinmind.com\),](https://assets.justinmind.com/wp-content/uploads/2020/08/user-flows-paths-information-architecture.png) 2022 *)*

Dalam merancang aplikasi, diperlukan sebuah alur navigasi atau *user flow* untuk mengetahui apa saja langkah-langkah yang harus dilakukan pengguna dalam menyelesaikan suatu tugas atau *task*. Penggunaan *user flow* sangat diperlukan dalam perancangan UI , hal ini karena *user flow* dapat membantu desainer dalam mengevaluasi *user interface* yang sudah dirancang sekaligus dapat membuat *interface* lebih intuitif. Menurut (Auliyaa, 2020) terdapat 3 jenis *user flow charts* yaitu : a. *Task Flows*

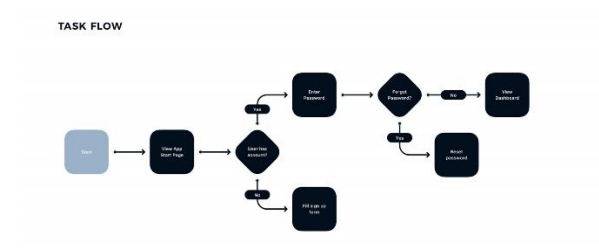

**Gambar 2. 17** *Task Flow (sumber :* [60cb2529b8bf403a5f1561c0\\_1](https://global-uploads.webflow.com/5f16d69f1760cdba99c3ce6e/60cb2529b8bf403a5f1561c0_1-t3YAhENZ9x_7J9fklpWbPjwq-cPIeLRGL9UO1xXau-1SUp_B7N9aM3WpWG-g-ErKEhiNEB8_4Klor6bTohnso8Nd-1nthn6LkF83ej8jmB_z70qqvlmxcgNFs8dnBIzaMg_tnc.png) [t3YAhENZ9x\\_7J9fklpWbPjwq-cPIeLRGL9UO1xXau-](https://global-uploads.webflow.com/5f16d69f1760cdba99c3ce6e/60cb2529b8bf403a5f1561c0_1-t3YAhENZ9x_7J9fklpWbPjwq-cPIeLRGL9UO1xXau-1SUp_B7N9aM3WpWG-g-ErKEhiNEB8_4Klor6bTohnso8Nd-1nthn6LkF83ej8jmB_z70qqvlmxcgNFs8dnBIzaMg_tnc.png)[1SUp\\_B7N9aM3WpWG-g-ErKEhiNEB8\\_4Klor6bTohnso8Nd-](https://global-uploads.webflow.com/5f16d69f1760cdba99c3ce6e/60cb2529b8bf403a5f1561c0_1-t3YAhENZ9x_7J9fklpWbPjwq-cPIeLRGL9UO1xXau-1SUp_B7N9aM3WpWG-g-ErKEhiNEB8_4Klor6bTohnso8Nd-1nthn6LkF83ej8jmB_z70qqvlmxcgNFs8dnBIzaMg_tnc.png)[1nthn6LkF83ej8jmB\\_z70qqvlmxcgNFs8dnBIzaMg\\_tnc.png](https://global-uploads.webflow.com/5f16d69f1760cdba99c3ce6e/60cb2529b8bf403a5f1561c0_1-t3YAhENZ9x_7J9fklpWbPjwq-cPIeLRGL9UO1xXau-1SUp_B7N9aM3WpWG-g-ErKEhiNEB8_4Klor6bTohnso8Nd-1nthn6LkF83ej8jmB_z70qqvlmxcgNFs8dnBIzaMg_tnc.png)  [\(1600×873\) \(webflow.com\),](https://global-uploads.webflow.com/5f16d69f1760cdba99c3ce6e/60cb2529b8bf403a5f1561c0_1-t3YAhENZ9x_7J9fklpWbPjwq-cPIeLRGL9UO1xXau-1SUp_B7N9aM3WpWG-g-ErKEhiNEB8_4Klor6bTohnso8Nd-1nthn6LkF83ej8jmB_z70qqvlmxcgNFs8dnBIzaMg_tnc.png) 2022 *)*

Digunakan untuk mendefinisikan langkah penggunaan dalam melakukan satu tindakan hingga selesai. Alur ini biasanya hanya menampikan satu arah saja.

b. *Wire Flows*

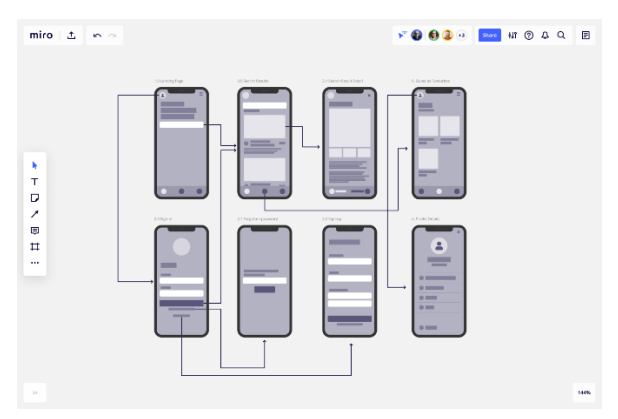

**Gambar 2. 18** *Contoh Wireflow*

*(sumber : [screen-flow-web.png \(1440×960\) \(ctfassets.net\)](https://images.ctfassets.net/qop92tnevinq/5ZPAuCRhVUavkfFEOey7OI/2902bc97ceebe0c74424eb48188a1faf/screen-flow-web.png?fm=webp&q=80)*, 2022*) Wireflow* adalah kombinasi antara *wireframe* dan *flowchart*. Alur ini biasanya digunakan pada aplikasi berbasis *mobile.*

c. *User Flows*

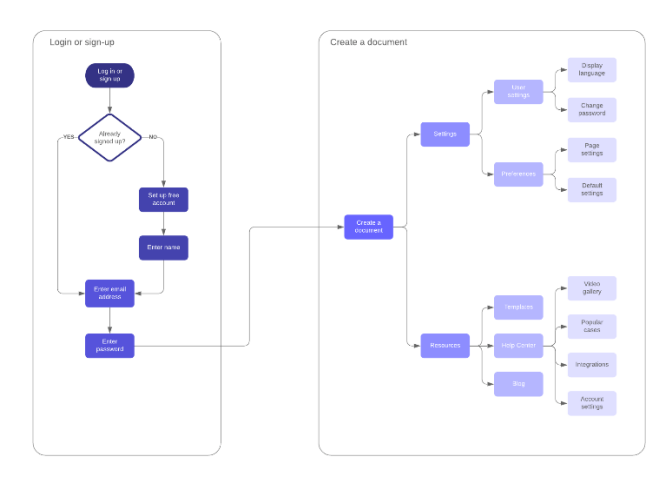

**Gambar 2. 19** *User Flow*

#### *(sumber :*

## *[OYtkOMEOEWEyIoYaK1asWLGmXf8HCx8HhWZvNnMAAAAASUVOR](data:image/png;base64,iVBORw0KGgoAAAANSUhEUgAAAQsAAAC9CAMAAACTb6i8AAABPlBMVEX////j4+Pe3v+1tf/c3P/m5ub7+/vp6emNjf9ERK6zs//g4P/39/9WU9vu7u6wsP/29vY0MoXx8f/29v9nZP/7+/+6uv8yMqnT0//c3O7IyP9OS9rq6v+Fhf+Kiv9gXf+hof+mpepHQ9nn5//Y2NgtLaiXlv9CPtjm5vLCwv8+PqwRDHrU1NQZFnyLieTIyOSBf+LAwMC7u9TExN+xschZVtwsKoKWlpbW1//T0/JhXt26urqpqamZmanGxv9mZZ6np7qPj8tycOC2tu5wbt+0tMt0c6ZNTJEFAHgmJICqqshcW5mnp/9SUZRXV7R6esKnp9aZmOh3d3eXlrtLS0uDg7Cbm706OYhEQ41vbqKIiLJhYWGHh4fCwu9sbGxgYLiWls+BgcVbW7ZZVf92c/9+fP8jI6WrrNlUVFSSkeYLtkPwAAAONklEQVR4nO2dCWOaSBvHwShWbQltE8tqm5iG2pCyIaBZg0dqDpI2l0nbbNtsumn6dq/v/wXemQEEBHRAVIz8YxQVneHnPHM8cxFErFixYsUKLDIkcYyvYNNhhRtc6Z4oMVxoUFMpHyf7JDcS9V57eCjAT01jn0qGGGxwUbZokBR60H8k87fCvyqr8MGiSKT1qFD6i71pdvQiXZ4IFC2RkiBIaULiJEIgwRNJIDhakPxQwf61kTXRAi1wEimQDQEEBW5NUkoJZFqQQFw4GI/Ry2rWXRYSUaMbTUagSchAgihARLkG7ceI0tTgc8xgAQv4AzQaQlMgpCYhSVKqSYEXUnRTENIgHqMX6TxmBEYgmkKaokGmRhOpNNOQwCPDCb7yE38sCJKDwXF0OgWCJAkaHKPnDMVwDEP7yYqDyoUFki1np2wPmPLJIgLyYjG8YhamYhamYhamosfi4ROHHnpF5L6zSCYTvUouekTknrNY1FAoiVwuh/4hi6ceEfGKlPr53RtT7x4fYwUdTRY5RW7LQFVRhDCSViPBYHH85vHj38CfJvD45iNO0BFjQeksEqostitqtaqlC38s6HcAwOH7t0cnJydHRydvAYx3axiBR4oFk/p0QyITAcaRS4J/JRcgXRy/Byyuzz4eX18BXR8CFu9/xwg+SiwYkpAYAqSLnChWZFFWwENFyflmcQWt4/PR57NDdIDs5BAj/CixQEEsIhbVllxpq9WW2hb9s0AIAIwvn788/vxZY/EVI/xIskAmIkL7qGg24q8c+f09vPqr4+vj4/fAUCCZ9ziZ5yRYeFWmTBYoy+je+U0Xa+9gUjg7ubo6+u3k6gw+efMLRrwmwKIw79SqGcTznEPPvSLiEanrX7XC9DetRH38+Fec7GISLPJzurLgTz9i8YPAqWt9fPOrVe+usb55cix25rb5QmE0LICdIAnaA+Y1To4Fz7JsrpC1sMBzyPlpj/hzTY+ZBVOrcTqLbHY+m9WNJPstRZICXv+LHxb+fI7jZcFBp6zGYoffKfB8nue1dEExFInnv78vLFDcNBbJ7SS7zbIJNjuS/MISHrbGyoJBv7zGIo9uBT7fm3c+WXXoiVdE7gkLmyws9LpWzubL8dlm7yryLLZd6lpPukHobXZZ0etZgXw5hvz1q06ARf8gNBZqTpVbcrXdloP4crpv/zHKfrPhNIAFaLMLBKH7tRSlIiotRRmGBfGvr+hFiQVBk58+kIYrR1cA/4Upf/27kWIBDRz5LyqVtiqrVVkGt+As0mdXZzi+ve750WKh+3LkiirLcqUiV8RKYBbyCbi2t3gucKRIsrAZSdBy5FBzcR6/xY5eRFkM3Ve0dmR4b9a+4NrJSFiwTqGrwWFBPH3ukDVZ4LFA9mHobRUv2qNgUXjhVAm+gcXCT0S8InVo7wI4xvH8joYFv/TAKfjGmFjQR73ezbWjSfUVaSzA3ZIJpQzfGA8L3T5SdJohGGMMJI6dhM6C0VkszZcflE4BhLLJIpSRqZ4sKIqBF3Oou/8lqSkJTUHSxxYadtLnekNmwZCNT02NRZZn51nYKD9FqYPjOCmUgc) [K5CYII= \(267×189\)](data:image/png;base64,iVBORw0KGgoAAAANSUhEUgAAAQsAAAC9CAMAAACTb6i8AAABPlBMVEX////j4+Pe3v+1tf/c3P/m5ub7+/vp6emNjf9ERK6zs//g4P/39/9WU9vu7u6wsP/29vY0MoXx8f/29v9nZP/7+/+6uv8yMqnT0//c3O7IyP9OS9rq6v+Fhf+Kiv9gXf+hof+mpepHQ9nn5//Y2NgtLaiXlv9CPtjm5vLCwv8+PqwRDHrU1NQZFnyLieTIyOSBf+LAwMC7u9TExN+xschZVtwsKoKWlpbW1//T0/JhXt26urqpqamZmanGxv9mZZ6np7qPj8tycOC2tu5wbt+0tMt0c6ZNTJEFAHgmJICqqshcW5mnp/9SUZRXV7R6esKnp9aZmOh3d3eXlrtLS0uDg7Cbm706OYhEQ41vbqKIiLJhYWGHh4fCwu9sbGxgYLiWls+BgcVbW7ZZVf92c/9+fP8jI6WrrNlUVFSSkeYLtkPwAAAONklEQVR4nO2dCWOaSBvHwShWbQltE8tqm5iG2pCyIaBZg0dqDpI2l0nbbNtsumn6dq/v/wXemQEEBHRAVIz8YxQVneHnPHM8cxFErFixYsUKLDIkcYyvYNNhhRtc6Z4oMVxoUFMpHyf7JDcS9V57eCjAT01jn0qGGGxwUbZokBR60H8k87fCvyqr8MGiSKT1qFD6i71pdvQiXZ4IFC2RkiBIaULiJEIgwRNJIDhakPxQwf61kTXRAi1wEimQDQEEBW5NUkoJZFqQQFw4GI/Ry2rWXRYSUaMbTUagSchAgihARLkG7ceI0tTgc8xgAQv4AzQaQlMgpCYhSVKqSYEXUnRTENIgHqMX6TxmBEYgmkKaokGmRhOpNNOQwCPDCb7yE38sCJKDwXF0OgWCJAkaHKPnDMVwDEP7yYqDyoUFki1np2wPmPLJIgLyYjG8YhamYhamYhamosfi4ROHHnpF5L6zSCYTvUouekTknrNY1FAoiVwuh/4hi6ceEfGKlPr53RtT7x4fYwUdTRY5RW7LQFVRhDCSViPBYHH85vHj38CfJvD45iNO0BFjQeksEqostitqtaqlC38s6HcAwOH7t0cnJydHRydvAYx3axiBR4oFk/p0QyITAcaRS4J/JRcgXRy/Byyuzz4eX18BXR8CFu9/xwg+SiwYkpAYAqSLnChWZFFWwENFyflmcQWt4/PR57NDdIDs5BAj/CixQEEsIhbVllxpq9WW2hb9s0AIAIwvn788/vxZY/EVI/xIskAmIkL7qGg24q8c+f09vPqr4+vj4/fAUCCZ9ziZ5yRYeFWmTBYoy+je+U0Xa+9gUjg7ubo6+u3k6gw+efMLRrwmwKIw79SqGcTznEPPvSLiEanrX7XC9DetRH38+Fec7GISLPJzurLgTz9i8YPAqWt9fPOrVe+usb55cix25rb5QmE0LICdIAnaA+Y1To4Fz7JsrpC1sMBzyPlpj/hzTY+ZBVOrcTqLbHY+m9WNJPstRZICXv+LHxb+fI7jZcFBp6zGYoffKfB8nue1dEExFInnv78vLFDcNBbJ7SS7zbIJNjuS/MISHrbGyoJBv7zGIo9uBT7fm3c+WXXoiVdE7gkLmyws9LpWzubL8dlm7yryLLZd6lpPukHobXZZ0etZgXw5hvz1q06ARf8gNBZqTpVbcrXdloP4crpv/zHKfrPhNIAFaLMLBKH7tRSlIiotRRmGBfGvr+hFiQVBk58+kIYrR1cA/4Upf/27kWIBDRz5LyqVtiqrVVkGt+As0mdXZzi+ve750WKh+3LkiirLcqUiV8RKYBbyCbi2t3gucKRIsrAZSdBy5FBzcR6/xY5eRFkM3Ve0dmR4b9a+4NrJSFiwTqGrwWFBPH3ukDVZ4LFA9mHobRUv2qNgUXjhVAm+gcXCT0S8InVo7wI4xvH8joYFv/TAKfjGmFjQR73ezbWjSfUVaSzA3ZIJpQzfGA8L3T5SdJohGGMMJI6dhM6C0VkszZcflE4BhLLJIpSRqZ4sKIqBF3Oou/8lqSkJTUHSxxYadtLnekNmwZCNT02NRZZn51nYKD9FqYPjOCmUgc)*, 2022 *)*

Alur ini memberikan kebebasan pada desainer dalam membuat skenario yang akan dijalankan oleh pengguna. Karena *user flow* berfokus pada bagaimana pengguna berinteraksi dengan produk yang dirancang, oleh karena itu tidak heran jika alur ini selalu bercabang .

#### **2.1.4.1.3** *Wireframe*

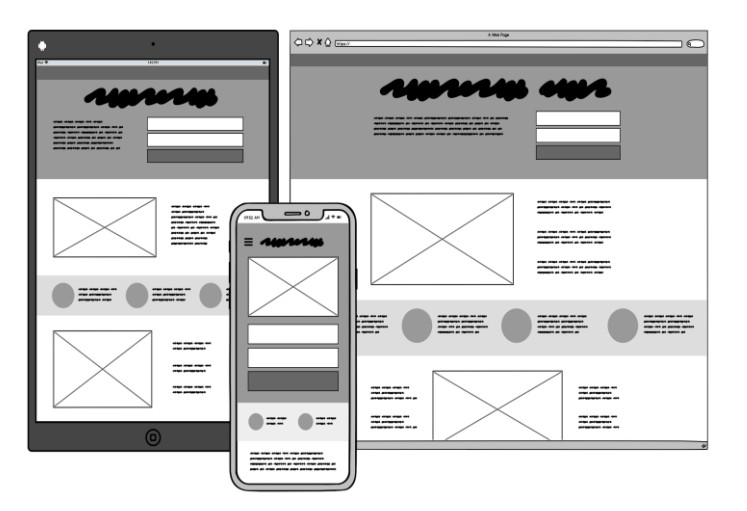

**Gambar 2. 20** Contoh Wireframe

*(sumber : [mobile-web.png \(2000×1377\) \(balsamiq.com\)](https://balsamiq.com/assets/learn/articles/mobile-web.png)*, 2022*)*

*Wireframe* biasa digunakan sebagai media sketsa dalam perancangan sebuah aplikasi atau *website*. Menurut (Lachinsky, 2020) *wireframe* merupakan sebuah gambar atau sketsa dari aplikasi yang

diciptakan untuk membantu desainer maupun pengguna mengidentifikasi elemen-elemen apa saja yang ada pada tampilan layar aplikasi. Banyak yang mengira bahwa *wireframe* sama dengan *prototype* dan *mockup*, namun kenyataanya *wireframe* termasuk dalam golongan *low fidelity* dimana *wireframe* merupakan desain dengan tingkat persepsi yang masih rendah dan digunakan hanya untuk menunjukkan tata letak atau *layout*  (Julianto, 2020).

#### **2.1.4.2 Warna**

Pemilihan warna yang tepat memiliki pengaruh yang sangat besar dalam proses mendesain *user interface*. Contohnya adalah pemilihan warna yang berbeda pada tombol atau ikon tertentu guna memberikan bantuan kepada *user* untuk menemukan fitur atau informasi yang diinginkan. Dalam menentukan warna, desainer juga harus memperhatikan makna dari warna tersebut dengan produk atau perusahaan terkait. Selain itu ,terdapat beberapa poin yang harus diperhatikan oleh desainer dalam menentukan warna untuk desain *interface*, yaitu :

- 1. Gunakan warna sedikit mungkin sesuai dengan tema dari aplikasi yang dirancang.
- 2. Sebaiknya dalam merancang UI, gunakan beberapa kode warna secara konsisten, hal ini memberikan dampak yang cukup besar agar proses pengoperasian aplikasi dapat dijalankan dengan baik dan jelas.
- 3. Gunakan warna sebagai penanda.
- 4. Gunakan warna *monochrome* yang disandingkan dengan warna yang kontras untuk memberikan penanda kepada *user*.
- 5. Gunakan warna yang serasi satu sama lain.

Pada perancangan ini, jenis warna yang digunakan oleh penulis dalam membuat aplikasi *e-canteen* adalah warna monokromatik. Menurut (Santosa & Fauziah, 2019)dalam bukunya yang berjudul "Pencitraan Visual Kawasan Urban : Teknik Pengembangan Sistem Multimedia Spasial 3D", warna monokromatik merupakan perpaduan beberapa warna yang berasal dari satu warna utama dan menciptakan gradasi warna melalui perbedaan nilai dan intensitas warna. Contohnya yaitu warna biru yang dikombinasikan dengan warna biru yang lebih muda dimana biru muda tersebut memiliki intensitas warna yang berbeda.

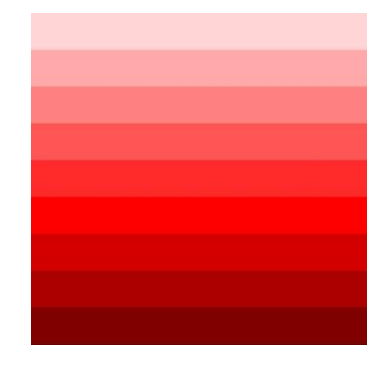

**Gambar 2. 21** Warna monokromatik

*(sumber : [monochrome\\_large.jpg \(480×475\) \(shopify.com\)](https://cdn.shopify.com/s/files/1/0047/2845/5283/files/monochrome_large.jpg?v=1548141492)*, 2022 *)*

### **2.1.4.3 Tipografi**

Tipografi sering kita jumpai disekitar kita, salah satunya yaitu dalam bentuk tulisan atau buku. Menurut Roy Brewer dalam (Valentino, 2019), beliau menjelaskan bahwa tipografi memiliki pengertian yang cukup luas karena pada dasarnya tipografi mencangkup penataan, pola halaman, pemilihan, pengaturan dan berbagai hal yang berkaitan dengan *typeset* atau pengaturan baris-baris huruf. Dalam segi desain, penentuan tipografi harus memperhatikan tingkat readibilitas, sehingga mudah dan jelas untuk dibaca. Ilene Striver dalam sumber yang sama mengkategorikan 8 jenis huruf, yaitu *Serif, San Serif, Script, Caligraphy, Handwriting, Black Letter, Tilting Font* dan *Opticals and Size-Sensitie Fonts.* Pada perancangan kali ini, *font* yang digunakan adalah *font Sans Serif*. Hal ini karena *font Sans Serif* merupakan jenis tipografi yang tidak memiliki *serif* atau kait. Gaya ini sangat populer karena kesederhanaan mereka serta tampilannya yang khas dengan tema *industrial*.

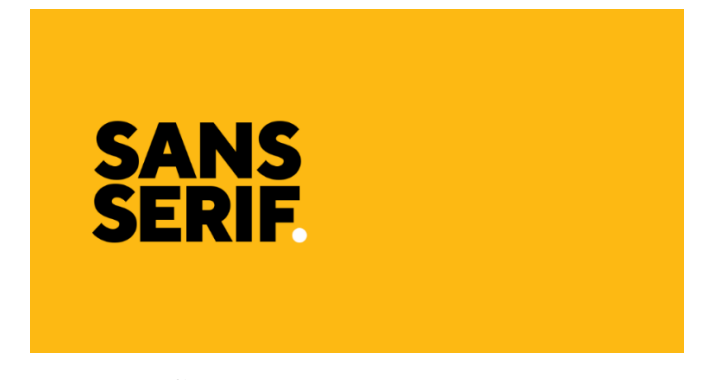

**Gambar 2. 22** *Font* sans serif *(sumber : [SS-Facebook.png \(1200×630\) \(sansserif.com\)](http://sansserif.com/wp-content/uploads/2018/12/SS-Facebook.png)*, 2022)

#### **2.1.4.3.1 Prinsip Tipografi dalam UI**

Menurut material.io (Typography – Material Design 3, 2022), tipografi dalam perancangan *user interface* dibagi menjadi 5 jenis yaitu *display, headline, title, body, label*. Dari kelima jenis tipografi yang digunakan dalam proses perancangan *user interface*, terdapat panduan ukuran yang dapat digunakan oleh desainer UI, yaitu :

**Tabel 2. 1** Ukuran tipografi dan UI

| Jenis              | <b>Ukuran</b> |
|--------------------|---------------|
| Display Large      | 57 pt         |
| Display Medium     | $45$ pt       |
| Display Small      | 36 pt         |
| Headline Large     | 32 pt         |
| Headline Medium    | $28$ pt       |
| Headline Small     | $24$ pt       |
| Title Large        | $22$ pt       |
| Title Medium       | $16$ pt       |
| Title Small        | $14$ pt       |
| <b>Body Large</b>  | $16$ pt       |
| <b>Body Medium</b> | $14$ pt       |
| <b>Body Small</b>  | 12 pt         |
| Label Large        | $14$ pt       |
| Label Medium       | 12 pt         |
| Label Small        | $11$ pt       |

## **2.1.5.4 Grafik**

Segala hal yang berbentuk visual pada sebuah tampilan termasuk gambar, tombol dan lainnya yang dapat dipahami fungsi dan tujuannya oleh pengguna.

#### **2.1.4.4.1** *Icon***ography**

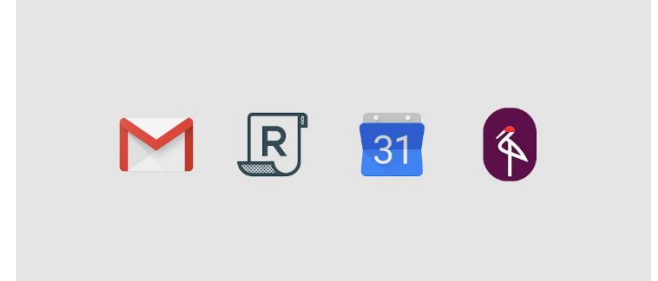

**Gambar 2. 23** Contoh *icon*

(*Sumber :* 

*[clG3LhFO0ZnYTyNbdl7vUuqGKu4b6dUQPHlDgKe8479q0dbKS\\_ZVig](https://lh3.googleusercontent.com/clG3LhFO0ZnYTyNbdl7vUuqGKu4b6dUQPHlDgKe8479q0dbKS_ZVigwIzngLuHQpZ9vp7Bkq_wZW9fjdZJeiFhRGLgkdFU6odezsxw=w1064-v0) [wIzngLuHQpZ9vp7Bkq\\_wZW9fjdZJeiFhRGLgkdFU6odezsxw=w1064-v0](https://lh3.googleusercontent.com/clG3LhFO0ZnYTyNbdl7vUuqGKu4b6dUQPHlDgKe8479q0dbKS_ZVigwIzngLuHQpZ9vp7Bkq_wZW9fjdZJeiFhRGLgkdFU6odezsxw=w1064-v0)  [\(1064×504\) \(googleusercontent.com\)](https://lh3.googleusercontent.com/clG3LhFO0ZnYTyNbdl7vUuqGKu4b6dUQPHlDgKe8479q0dbKS_ZVigwIzngLuHQpZ9vp7Bkq_wZW9fjdZJeiFhRGLgkdFU6odezsxw=w1064-v0)*, 2022)

*Icon* merupakan salah satu komponen yang sering digunakan dalam perancangan sebuah aplikasi. Menurut material.io (Icons – Material Design 3, 2022) *icon* merupakan elemen grafik kecil yang digunakan untuk memberikan lambang kepada tindakan yang sering terjadi, *file*, perangkat-perangkat dan direktori. Menurut *design guide* yang disediakan oleh Google dalam *website* material.io, ukuran *icon* pada aplikasi *mobile* biasanya berukuran maksimal 48dp x 48dp dalam tampilan *interface* dan dapat diperbesar sampai 400% (192dp x 192dp) saat melakukan proses desain *icon*.

#### **2.1.6 Komponen** *User Interface*

Menurut material.io (Components – Material Design 3, 2022) komponen dalam *user interface* adalah blok interaktif untuk membuat sebuah *interface*. Komponen ini dapat digunakan sebagai aset dalam merancang sebuah aplikasi. Komponen dibagi menjadi 6 kategori sesuai fungsinya yaitu :

#### **2.1.6.1** *Action Components*

komponen ini membantu pengguna untuk mencapai suatu tujuan. Dalam *action components* terdapat 5 kategori yaitu :

#### a. Buttons

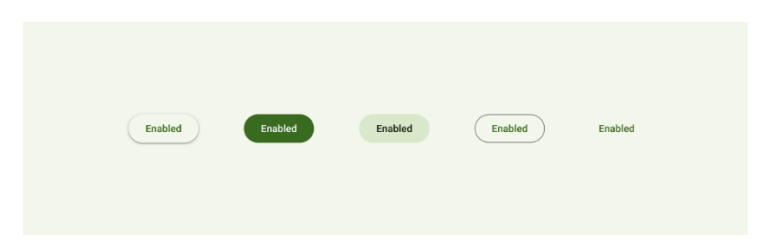

**Gambar 2. 24** Komponen buttons

(*sumber : [Hn7NsDOy7y8aU-](https://lh3.googleusercontent.com/Hn7NsDOy7y8aU-1vqyYk4qH9a607HSa76QtlUOtFULnAnj9Six8hmnbTRVGjNncS-TKa-R2bZhcnC9Auv2ynIXle7lSiznoQzxCVosEoLYSk=s0)[1vqyYk4qH9a607HSa76QtlUOtFULnAnj9Six8hmnbTRVGjNncS-TKa-](https://lh3.googleusercontent.com/Hn7NsDOy7y8aU-1vqyYk4qH9a607HSa76QtlUOtFULnAnj9Six8hmnbTRVGjNncS-TKa-R2bZhcnC9Auv2ynIXle7lSiznoQzxCVosEoLYSk=s0)[R2bZhcnC9Auv2ynIXle7lSiznoQzxCVosEoLYSk=s0 \(1352×600\)](https://lh3.googleusercontent.com/Hn7NsDOy7y8aU-1vqyYk4qH9a607HSa76QtlUOtFULnAnj9Six8hmnbTRVGjNncS-TKa-R2bZhcnC9Auv2ynIXle7lSiznoQzxCVosEoLYSk=s0)  [\(googleusercontent.com\)](https://lh3.googleusercontent.com/Hn7NsDOy7y8aU-1vqyYk4qH9a607HSa76QtlUOtFULnAnj9Six8hmnbTRVGjNncS-TKa-R2bZhcnC9Auv2ynIXle7lSiznoQzxCVosEoLYSk=s0)*, 2022)

*Buttons* mengkomunikasikan tindakan yang akan dilakukan oleh pengguna. *Buttons* sering digunakan pada beberapa komponen UI seperti *dialogs, modal windows, forms, cards, toolbars*. *Buttons* terdiri dari tiga elemen yaitu teks, *container* (kotak) dan *icon* (opsional).Berdasarkan jenisnya, *Buttons* dibagi menjadi 5 yaitu :

1. *Elevated Button*

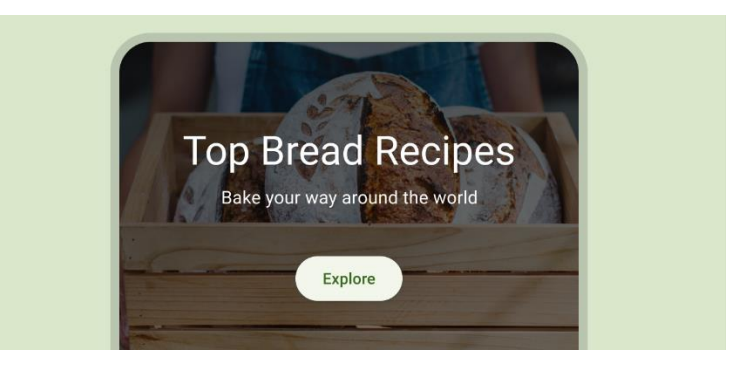

**Gambar 2. 25** Contoh elevated button

(*sumber :* 

[Y\\_4JY24QffoluKE4h2FS60NlFo6pB\\_6kFuJhoHfp7Wi3y2gnK5EbeWXZ](https://lh3.googleusercontent.com/Y_4JY24QffoluKE4h2FS60NlFo6pB_6kFuJhoHfp7Wi3y2gnK5EbeWXZq7SRZi6Rcv7_jUL83VTDQNIUTLMLpIGCIKgPVOLfnqG993ARXXeU=s0) [q7SRZi6Rcv7\\_jUL83VTDQNIUTLMLpIGCIKgPVOLfnqG993ARXXeU](https://lh3.googleusercontent.com/Y_4JY24QffoluKE4h2FS60NlFo6pB_6kFuJhoHfp7Wi3y2gnK5EbeWXZq7SRZi6Rcv7_jUL83VTDQNIUTLMLpIGCIKgPVOLfnqG993ARXXeU=s0) [=s0 \(1352×600\) \(googleusercontent.com\),](https://lh3.googleusercontent.com/Y_4JY24QffoluKE4h2FS60NlFo6pB_6kFuJhoHfp7Wi3y2gnK5EbeWXZq7SRZi6Rcv7_jUL83VTDQNIUTLMLpIGCIKgPVOLfnqG993ARXXeU=s0) 2022)

Elevated buttons merupakan filled tonal button yang diberikan bayangan atau *shadow*. Hal ini dilakukan jika dibutuhkan pemisah antara buttons dan latar yang bermotif.

#### 2. *Filled Button*

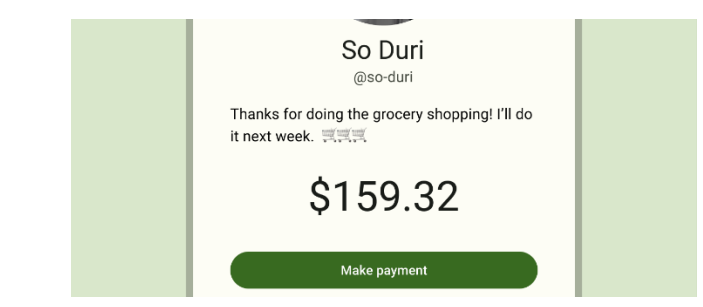

**Gambar 2. 26** Contoh filled button

(*sumber :*

*[33VllAnWxQv00Wf5vR1gbBPUJTlnx3o1H1RZnppdqzhyY8RyUIf38vgviOls](https://lh3.googleusercontent.com/33VllAnWxQv00Wf5vR1gbBPUJTlnx3o1H1RZnppdqzhyY8RyUIf38vgviOlsIoy3rDG6filC0bH4umr8L7hNsOOxP3C1374fn9S50Sj99C8M=s0) [Ioy3rDG6filC0bH4umr8L7hNsOOxP3C1374fn9S50Sj99C8M=s0](https://lh3.googleusercontent.com/33VllAnWxQv00Wf5vR1gbBPUJTlnx3o1H1RZnppdqzhyY8RyUIf38vgviOlsIoy3rDG6filC0bH4umr8L7hNsOOxP3C1374fn9S50Sj99C8M=s0)  [\(1352×600\) \(googleusercontent.com](https://lh3.googleusercontent.com/33VllAnWxQv00Wf5vR1gbBPUJTlnx3o1H1RZnppdqzhyY8RyUIf38vgviOlsIoy3rDG6filC0bH4umr8L7hNsOOxP3C1374fn9S50Sj99C8M=s0)*), 2022)

Filled buttons merupakan tombol penting untuk membantu pengguna melakukan tindakan dengan tingkat keutamaan tinggi seperti "simpan", "konfirmasi", "gabung sekarang"

3. *Filled Tonal Button*

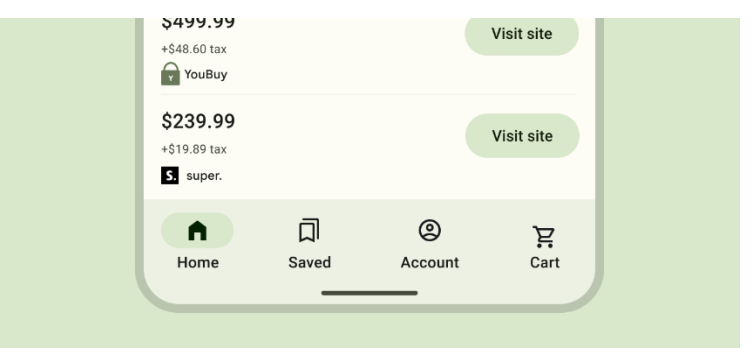

**Gambar 2. 27** Contoh filled tonal button

(*sumber : [TjfSd4WxBxcoCAgdTP](https://lh3.googleusercontent.com/TjfSd4WxBxcoCAgdTP-em7BFjMwUBgdRRc1hd2SBZcDEAnCkLGIdQ_h2yyiPeebprQkYDFELlvNHNELiNqWdgx5EeDbHpPHUmDr-wYzqY82I=s0)[em7BFjMwUBgdRRc1hd2SBZcDEAnCkLGIdQ\\_h2yyiPeebprQkYDFELlv](https://lh3.googleusercontent.com/TjfSd4WxBxcoCAgdTP-em7BFjMwUBgdRRc1hd2SBZcDEAnCkLGIdQ_h2yyiPeebprQkYDFELlvNHNELiNqWdgx5EeDbHpPHUmDr-wYzqY82I=s0) [NHNELiNqWdgx5EeDbHpPHUmDr-wYzqY82I=s0 \(1352×600\)](https://lh3.googleusercontent.com/TjfSd4WxBxcoCAgdTP-em7BFjMwUBgdRRc1hd2SBZcDEAnCkLGIdQ_h2yyiPeebprQkYDFELlvNHNELiNqWdgx5EeDbHpPHUmDr-wYzqY82I=s0)  [\(googleusercontent.com\)](https://lh3.googleusercontent.com/TjfSd4WxBxcoCAgdTP-em7BFjMwUBgdRRc1hd2SBZcDEAnCkLGIdQ_h2yyiPeebprQkYDFELlvNHNELiNqWdgx5EeDbHpPHUmDr-wYzqY82I=s0)*, 2022)

Tidak jauh berbeda dari filled button, tombol ini digunakan saat tindakan yang akan dilakukan pengguna memiliki tingkat prioritas kedua seperti tombol "*next*". Tonal buttons menggunakan warna *secondary* sebagai warna utama mereka sehingga tidak lebih menonjol dari filled button.

#### 4. *Outlined Button*

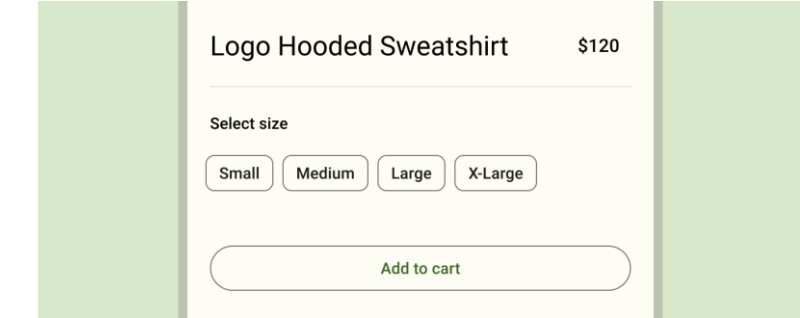

**Gambar 2. 28** Contoh outlined button

(*sumber :* [K5Bfv5eq56Ude-153NLlPEIwEw6L2yjxxjlLeO48hmjg-](https://lh3.googleusercontent.com/K5Bfv5eq56Ude-153NLlPEIwEw6L2yjxxjlLeO48hmjg-F0zBTLlAuFBHO9aRflyNeMq9Y2unn_MDLRentczslxQdekNgHpvVEW4k1GlZ00=s0)[F0zBTLlAuFBHO9aRflyNeMq9Y2unn\\_MDLRentczslxQdekNgHpvVEW](https://lh3.googleusercontent.com/K5Bfv5eq56Ude-153NLlPEIwEw6L2yjxxjlLeO48hmjg-F0zBTLlAuFBHO9aRflyNeMq9Y2unn_MDLRentczslxQdekNgHpvVEW4k1GlZ00=s0) [4k1GlZ00=s0 \(1352×560\) \(googleusercontent.com\),](https://lh3.googleusercontent.com/K5Bfv5eq56Ude-153NLlPEIwEw6L2yjxxjlLeO48hmjg-F0zBTLlAuFBHO9aRflyNeMq9Y2unn_MDLRentczslxQdekNgHpvVEW4k1GlZ00=s0) 2022)

Tombol dengan garis sebagai pembatasnya. Tombol ini digunakan sebagai tombol untuk tindakan penting namun memiliki tingkat prioritas lebih rendah dari pada filled tonal button. Contohnya seperti tombol "back".

5. *Text Button*

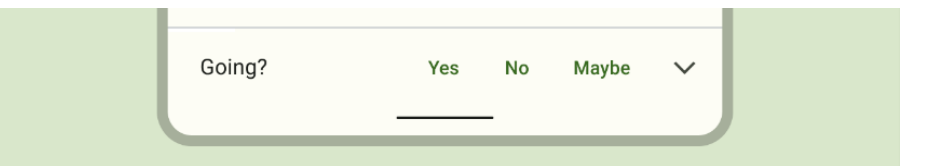

**Gambar 2. 29** Contoh *text* button

(*sumber :* [utET-](https://lh3.googleusercontent.com/utET-9oOJQJkTTQ9QXSkVU8LoCRAxVEFrltsPE85zaZpJEioVYQCX5HziTlM-FpmdyQHC9VqkoSKMa8f3fEnqxe8lmPDzUbUyG5xTH6X6aQ=s0)

[9oOJQJkTTQ9QXSkVU8LoCRAxVEFrltsPE85zaZpJEioVYQCX5HziTl](https://lh3.googleusercontent.com/utET-9oOJQJkTTQ9QXSkVU8LoCRAxVEFrltsPE85zaZpJEioVYQCX5HziTlM-FpmdyQHC9VqkoSKMa8f3fEnqxe8lmPDzUbUyG5xTH6X6aQ=s0) [M-FpmdyQHC9VqkoSKMa8f3fEnqxe8lmPDzUbUyG5xTH6X6aQ=s0](https://lh3.googleusercontent.com/utET-9oOJQJkTTQ9QXSkVU8LoCRAxVEFrltsPE85zaZpJEioVYQCX5HziTlM-FpmdyQHC9VqkoSKMa8f3fEnqxe8lmPDzUbUyG5xTH6X6aQ=s0)  [\(1352×560\) \(googleusercontent.com\),](https://lh3.googleusercontent.com/utET-9oOJQJkTTQ9QXSkVU8LoCRAxVEFrltsPE85zaZpJEioVYQCX5HziTlM-FpmdyQHC9VqkoSKMa8f3fEnqxe8lmPDzUbUyG5xTH6X6aQ=s0) 2022)

Dari empat tombol sebelumnya , *text button* merupakan jenis tombol yang memiliki tingkat prioritas paling rendah dan sering digunakan untuk memberikan beberapa pilihan. *Text buttons* biasanya digunakan juga bersamaan dengan *cards, dialog* dan *snackbar*.

#### b. FAB (*floating action buttons*)

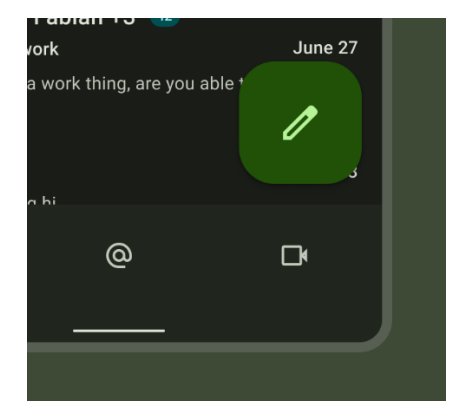

**Gambar 2. 30** Contoh floating action button

(*sumber :* [1MaNxnMAbViZlje2Hxdg-](https://lh3.googleusercontent.com/1MaNxnMAbViZlje2Hxdg-Klz4xUgoWC0Zdul7lvLp0ZgFYSWvrilJsHTUKlvNotgqNtdvuzRmw6l92GD6hfB1hulbT29Xy9AJuKJnqJNRl_4eg=s0)[Klz4xUgoWC0Zdul7lvLp0ZgFYSWvrilJsHTUKlvNotgqNtdvuzRmw6l92](https://lh3.googleusercontent.com/1MaNxnMAbViZlje2Hxdg-Klz4xUgoWC0Zdul7lvLp0ZgFYSWvrilJsHTUKlvNotgqNtdvuzRmw6l92GD6hfB1hulbT29Xy9AJuKJnqJNRl_4eg=s0) [GD6hfB1hulbT29Xy9AJuKJnqJNRl\\_4eg=s0 \(656×600\)](https://lh3.googleusercontent.com/1MaNxnMAbViZlje2Hxdg-Klz4xUgoWC0Zdul7lvLp0ZgFYSWvrilJsHTUKlvNotgqNtdvuzRmw6l92GD6hfB1hulbT29Xy9AJuKJnqJNRl_4eg=s0) 

[\(googleusercontent.com\),](https://lh3.googleusercontent.com/1MaNxnMAbViZlje2Hxdg-Klz4xUgoWC0Zdul7lvLp0ZgFYSWvrilJsHTUKlvNotgqNtdvuzRmw6l92GD6hfB1hulbT29Xy9AJuKJnqJNRl_4eg=s0) 2022)

FAB merepresentasikan tindakan dengan tingkat prioritas tertinggi untuk pengguna lakukan pada halaman tersebut dan berada diurutan paling depan dari elemen maupun komponen lainnya. Tombol ini biasanya hanya terdiri dari *container* dan *icon*. FAB memiliki 3 ukuran yaitu besar, sedang dan kecil. Ukuran ini disesuaikan dengan kebutuhan dari tindakan yang akan dilakukan. Selain itu perlu diingat bahwa FAB harus memiliki warna *container* yang kontras dengan latar.

c. *Extended-FAB*

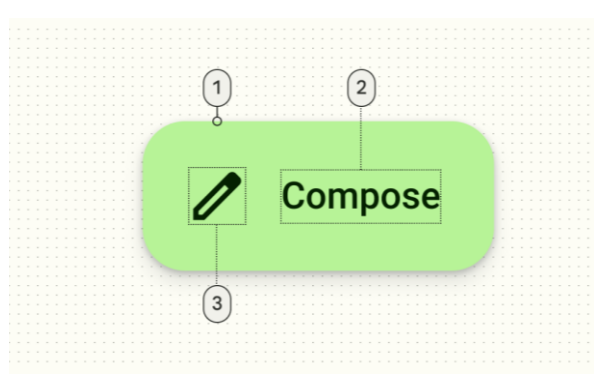

**Gambar 2. 31** Contoh extended-FAB

(*sumber :* 

[KUCrPeDTrODXLGOB0y7hp1glaQNTDzHrJ7ToHbgVwveWPcdIzS2Mo](https://lh3.googleusercontent.com/KUCrPeDTrODXLGOB0y7hp1glaQNTDzHrJ7ToHbgVwveWPcdIzS2MoRS0pT9dfUhVNbPwejbtqOBIMgOcveSrZ-iOgD_fWA-wEM915Erl3NsZ=s0) [RS0pT9dfUhVNbPwejbtqOBIMgOcveSrZ-iOgD\\_fWA](https://lh3.googleusercontent.com/KUCrPeDTrODXLGOB0y7hp1glaQNTDzHrJ7ToHbgVwveWPcdIzS2MoRS0pT9dfUhVNbPwejbtqOBIMgOcveSrZ-iOgD_fWA-wEM915Erl3NsZ=s0)[wEM915Erl3NsZ=s0 \(2048×600\) \(googleusercontent.com\),](https://lh3.googleusercontent.com/KUCrPeDTrODXLGOB0y7hp1glaQNTDzHrJ7ToHbgVwveWPcdIzS2MoRS0pT9dfUhVNbPwejbtqOBIMgOcveSrZ-iOgD_fWA-wEM915Erl3NsZ=s0) 2022)

*Extended* FAB digunakan pada layar dengan *scrolling view* yang panjang. Komponen ini hanya boleh digunakan satu kali dalam satu layar atau halaman, sama seperti FAB pada umumnya. *Extended* FAB juga memiliki keunggulan dimana dapat menempatkan baik teks dan *icon* dalam satu *container*.

d. *Icon Buttons*

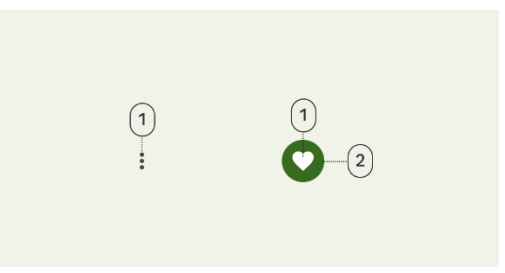

**Gambar 2. 32** Contoh *icon* button (*sumber :* [lAaT0m8THETA\\_-](https://lh3.googleusercontent.com/lAaT0m8THETA_-By7nwO1SyJxavOF2LobhAvRMMb9Y9hEJZgRmLTGphcZJ25A_axza6QSCrDiRiGicbdOKFHaB3co8MZSchED66X4GVa06w=s0) [By7nwO1SyJxavOF2LobhAvRMMb9Y9hEJZgRmLTGphcZJ25A\\_axza6](https://lh3.googleusercontent.com/lAaT0m8THETA_-By7nwO1SyJxavOF2LobhAvRMMb9Y9hEJZgRmLTGphcZJ25A_axza6QSCrDiRiGicbdOKFHaB3co8MZSchED66X4GVa06w=s0) [QSCrDiRiGicbdOKFHaB3co8MZSchED66X4GVa06w=s0 \(2048×800\)](https://lh3.googleusercontent.com/lAaT0m8THETA_-By7nwO1SyJxavOF2LobhAvRMMb9Y9hEJZgRmLTGphcZJ25A_axza6QSCrDiRiGicbdOKFHaB3co8MZSchED66X4GVa06w=s0)  [\(googleusercontent.com\),](https://lh3.googleusercontent.com/lAaT0m8THETA_-By7nwO1SyJxavOF2LobhAvRMMb9Y9hEJZgRmLTGphcZJ25A_axza6QSCrDiRiGicbdOKFHaB3co8MZSchED66X4GVa06w=s0) 2022)

Gunakan *icon buttons* untuk menampilkan tata letak yang ringkas. Komponen ini juga dapat digunakan untuk merepresentasikan tindakan terbuka seperti menu, pencarian, dan tindakan biner yang bisa diaktifkan maupun sebaliknya seperti favorit dan *bookmark*.

e. *Segmented Buttons* 

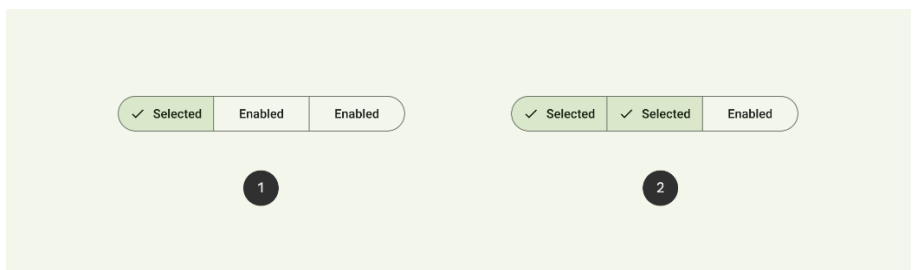

**Gambar 2. 33** Contoh segmented button

(*sumber :* 

*[QNowzomeags3hIDcDTylaun8CzXAEYjPEnmeeBJV3V\\_w\\_jucArgm1\\_eGw](https://lh3.googleusercontent.com/QNowzomeags3hIDcDTylaun8CzXAEYjPEnmeeBJV3V_w_jucArgm1_eGwjHZxqC45LHozUWDmD0mekL8CF7peRrGuaA3Equ__PsbaJ-Ti2A=s0) [jHZxqC45LHozUWDmD0mekL8CF7peRrGuaA3Equ\\_\\_PsbaJ-Ti2A=s0](https://lh3.googleusercontent.com/QNowzomeags3hIDcDTylaun8CzXAEYjPEnmeeBJV3V_w_jucArgm1_eGwjHZxqC45LHozUWDmD0mekL8CF7peRrGuaA3Equ__PsbaJ-Ti2A=s0)  [\(2048×600\) \(googleusercontent.com\)](https://lh3.googleusercontent.com/QNowzomeags3hIDcDTylaun8CzXAEYjPEnmeeBJV3V_w_jucArgm1_eGwjHZxqC45LHozUWDmD0mekL8CF7peRrGuaA3Equ__PsbaJ-Ti2A=s0)*, 2022)

*Segmented buttons* membantu pengguna untuk memilih pilihan, mengganti tampilan dan mensortir kategori yang ada. Umumnya *segmented buttons* memiliki 2-5 segmen untuk masing-masing komponen.

#### **2.1.6.2** *Communication Components*

Communication components adalah komponen yang memberikan bantu informasi kepada pengguna. Terdapat 3 jenis *communication components* yaitu: a. *Badges*

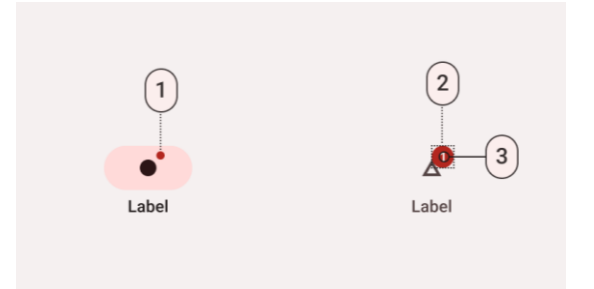

**Gambar 2. 34** Contoh badges

(*sumber :* [WQg4rTqBoVVXNpnteOTue1wV](https://lh3.googleusercontent.com/WQg4rTqBoVVXNpnteOTue1wV-djGmv76CT9sBLTP9IPjz00PYL4FPHAz8ZrweAMZhbrdEsKoBarlVnKBSp5DBgyJS3n2PBWReRdLKGU9Er9zrw=s0)[djGmv76CT9sBLTP9IPjz00PYL4FPHAz8ZrweAMZhbrdEsKoBarlVnKB](https://lh3.googleusercontent.com/WQg4rTqBoVVXNpnteOTue1wV-djGmv76CT9sBLTP9IPjz00PYL4FPHAz8ZrweAMZhbrdEsKoBarlVnKBSp5DBgyJS3n2PBWReRdLKGU9Er9zrw=s0) [Sp5DBgyJS3n2PBWReRdLKGU9Er9zrw=s0 \(2048×600\)](https://lh3.googleusercontent.com/WQg4rTqBoVVXNpnteOTue1wV-djGmv76CT9sBLTP9IPjz00PYL4FPHAz8ZrweAMZhbrdEsKoBarlVnKBSp5DBgyJS3n2PBWReRdLKGU9Er9zrw=s0) 

[\(googleusercontent.com\),](https://lh3.googleusercontent.com/WQg4rTqBoVVXNpnteOTue1wV-djGmv76CT9sBLTP9IPjz00PYL4FPHAz8ZrweAMZhbrdEsKoBarlVnKBSp5DBgyJS3n2PBWReRdLKGU9Er9zrw=s0) 2022)

*Badges* digunakan untuk mengindikasi pemberitahuan, jumlah barang atau informasi yang berkaitan dengan sebuah destinasi navigasi. Komponen ini terletak pada ujung *icon* atau komponen lainnya.

b. *Progress Indicator*

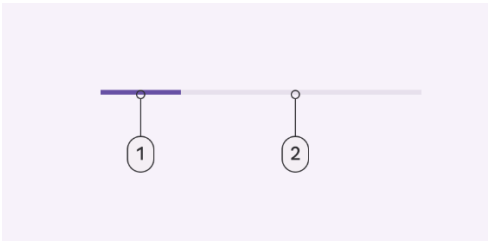

**Gambar 2. 35** Contoh progress indicator

(*sumber :* 

*[loB1met1vNT2bTQYqU4ClflkARbEkw4RDrvtM\\_r1FowWKBE0\\_0Oz5Bam](https://lh3.googleusercontent.com/loB1met1vNT2bTQYqU4ClflkARbEkw4RDrvtM_r1FowWKBE0_0Oz5BamEvtxX8MsPc17WQo2U4rX_ufheuza5swcsKmPvIwlfpfRIBD13wlW=s0) [EvtxX8MsPc17WQo2U4rX\\_ufheuza5swcsKmPvIwlfpfRIBD13wlW=s0](https://lh3.googleusercontent.com/loB1met1vNT2bTQYqU4ClflkARbEkw4RDrvtM_r1FowWKBE0_0Oz5BamEvtxX8MsPc17WQo2U4rX_ufheuza5swcsKmPvIwlfpfRIBD13wlW=s0)  [\(2048×600\) \(googleusercontent.com\)](https://lh3.googleusercontent.com/loB1met1vNT2bTQYqU4ClflkARbEkw4RDrvtM_r1FowWKBE0_0Oz5BamEvtxX8MsPc17WQo2U4rX_ufheuza5swcsKmPvIwlfpfRIBD13wlW=s0)*, 2022)

*Progress indicator* memberikan informasi kepada pengguna tentang status dari sebuah proses seperti *loading apps*. Pada komponen ini terdapat 2 jenis *progress indicator* yaitu *linear indicator* dan *circular indicator*.

c. *Snackbar*

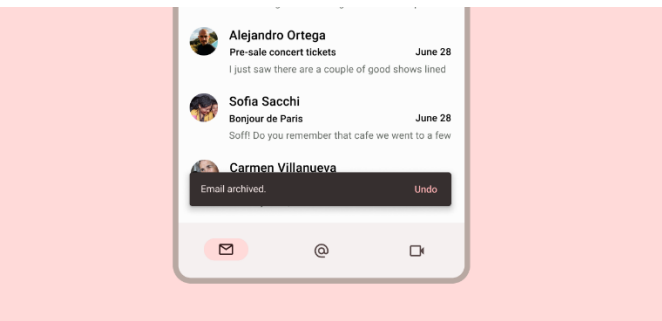

**Gambar 2. 36** Contoh snackbar

#### (*sumber :*

## *[wSsH958vMIFHiKaZ65oy5N8Y2hqETNROqX6uHZnKk4NiUp4SFh2K2H](https://lh3.googleusercontent.com/wSsH958vMIFHiKaZ65oy5N8Y2hqETNROqX6uHZnKk4NiUp4SFh2K2HFYCQpqr1C3alyy0QBMcjE1CWA3npGjXjPGd9avliBk5o1D3CrI5zhl=s0) [FYCQpqr1C3alyy0QBMcjE1CWA3npGjXjPGd9avliBk5o1D3CrI5zhl=s0](https://lh3.googleusercontent.com/wSsH958vMIFHiKaZ65oy5N8Y2hqETNROqX6uHZnKk4NiUp4SFh2K2HFYCQpqr1C3alyy0QBMcjE1CWA3npGjXjPGd9avliBk5o1D3CrI5zhl=s0)  [\(1352×600\) \(googleusercontent.com\)](https://lh3.googleusercontent.com/wSsH958vMIFHiKaZ65oy5N8Y2hqETNROqX6uHZnKk4NiUp4SFh2K2HFYCQpqr1C3alyy0QBMcjE1CWA3npGjXjPGd9avliBk5o1D3CrI5zhl=s0)*, 2022)

*Snackbar* berguna untuk menginformasikan kepada pengguna proses yang akan ditampilkan oleh aplikasi. Komponen ini tidak mengganggu *user experience* yang saat itu sedang dirasakan oleh pengguna dan tidak perlu tindakan khusus dari pengguna agar komponen ini menghilang.

#### **2.1.6.3** *Containment Component*

*Containment component* berisikan informasi sekaligus tindakan yang dapat dilakukan oleh pengguna. Komponen ini terdiri dari komponen-komponen lainnya seperti *buttons*, menu dan lainnya. Terdapat 5 jenis *containment component* yaitu :

a. *Bottom Sheets*

*Bottom sheets* adalah permukaan tambahan yang biasa digunakan pada *mobile*. Komponen ini memiliki 3 jenis yang berbeda yaitu :

1. *Standard Bottom Sheets*

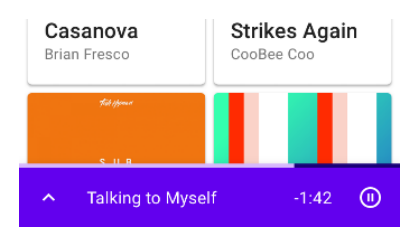

**Gambar 2. 37** Contoh standard bottom sheets

(*sumber :* 

*[db95TJ0Rq1ng7sDvp4Z76n2oCTYyvjwE52ZyyHkFV4zQe2GayEVH5zi](https://lh3.googleusercontent.com/db95TJ0Rq1ng7sDvp4Z76n2oCTYyvjwE52ZyyHkFV4zQe2GayEVH5zi7XJ2GFECcWsWhHRELPQLcoYDcPk9jqNZn10BO4C0f5ikM=w1064-v0) [7XJ2GFECcWsWhHRELPQLcoYDcPk9jqNZn10BO4C0f5ikM=w1064](https://lh3.googleusercontent.com/db95TJ0Rq1ng7sDvp4Z76n2oCTYyvjwE52ZyyHkFV4zQe2GayEVH5zi7XJ2GFECcWsWhHRELPQLcoYDcPk9jqNZn10BO4C0f5ikM=w1064-v0) [v0 \(720×1280\) \(googleusercontent.com\)](https://lh3.googleusercontent.com/db95TJ0Rq1ng7sDvp4Z76n2oCTYyvjwE52ZyyHkFV4zQe2GayEVH5zi7XJ2GFECcWsWhHRELPQLcoYDcPk9jqNZn10BO4C0f5ikM=w1064-v0)*, 2022)

Pengguna dapat melihat sekaligus berinteraksi dengan komponen ini dan seluruh layar utama.

2. *Modal Bottom Sheets*

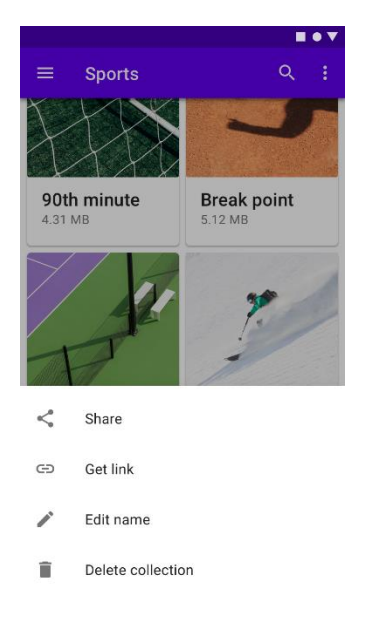

**Gambar 2. 38** Contoh modal bottom sheets

(*sumber : [GoB3YldS-](https://lh3.googleusercontent.com/GoB3YldS-RPVatjzHkBLM10aNOJZ6WzQVVLIUBVnkZxMQwopclls5uxGFFi4ZPJSGE_5leg0SfA8MqTINDlpjdyjN3mGNT2G7X0a=w1064-v0)[RPVatjzHkBLM10aNOJZ6WzQVVLIUBVnkZxMQwopclls5uxGFFi4ZP](https://lh3.googleusercontent.com/GoB3YldS-RPVatjzHkBLM10aNOJZ6WzQVVLIUBVnkZxMQwopclls5uxGFFi4ZPJSGE_5leg0SfA8MqTINDlpjdyjN3mGNT2G7X0a=w1064-v0) [JSGE\\_5leg0SfA8MqTINDlpjdyjN3mGNT2G7X0a=w1064-v0](https://lh3.googleusercontent.com/GoB3YldS-RPVatjzHkBLM10aNOJZ6WzQVVLIUBVnkZxMQwopclls5uxGFFi4ZPJSGE_5leg0SfA8MqTINDlpjdyjN3mGNT2G7X0a=w1064-v0)  [\(720×1280\) \(googleusercontent.com\)](https://lh3.googleusercontent.com/GoB3YldS-RPVatjzHkBLM10aNOJZ6WzQVVLIUBVnkZxMQwopclls5uxGFFi4ZPJSGE_5leg0SfA8MqTINDlpjdyjN3mGNT2G7X0a=w1064-v0)*, 2022)

*Bottom sheets* ini digunakan untuk menu, file aplikasi dan lainnya yang membuat pengguna fokus terhadap hal yang ada dalam komponen ini. Oleh karena itu *modal bottom sheets* tidak bisa berinteraksi dengan layar utama, melainkan harus melakukan penonaktifan komponen terlebih dahulu.

3. *Expanding Bottom Sheets*

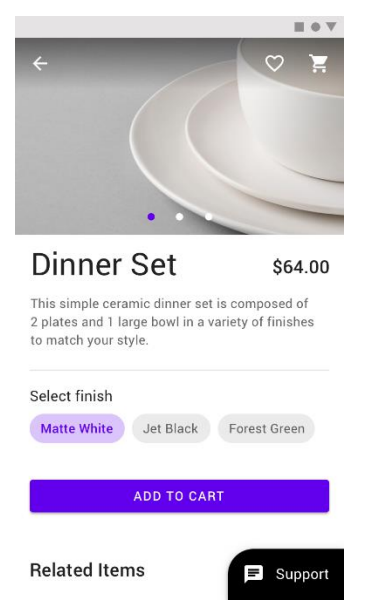

**Gambar 2. 39** Contoh expanding bottom sheets

(*sumber : [bMwng2JbiVktXJlAxik8JsLUY235\\_3Qp6u2zfF-](https://lh3.googleusercontent.com/bMwng2JbiVktXJlAxik8JsLUY235_3Qp6u2zfF-MoPWFDXwnB4H-rSwi62BW5a6S-ITlkua2yDw_Q71NAh8BdkkL7yVr5REOhFcSgA=w1064-v0)[MoPWFDXwnB4H-rSwi62BW5a6S-](https://lh3.googleusercontent.com/bMwng2JbiVktXJlAxik8JsLUY235_3Qp6u2zfF-MoPWFDXwnB4H-rSwi62BW5a6S-ITlkua2yDw_Q71NAh8BdkkL7yVr5REOhFcSgA=w1064-v0)[ITlkua2yDw\\_Q71NAh8BdkkL7yVr5REOhFcSgA=w1064-v0](https://lh3.googleusercontent.com/bMwng2JbiVktXJlAxik8JsLUY235_3Qp6u2zfF-MoPWFDXwnB4H-rSwi62BW5a6S-ITlkua2yDw_Q71NAh8BdkkL7yVr5REOhFcSgA=w1064-v0)  [\(720×1280\) \(googleusercontent.com\)](https://lh3.googleusercontent.com/bMwng2JbiVktXJlAxik8JsLUY235_3Qp6u2zfF-MoPWFDXwnB4H-rSwi62BW5a6S-ITlkua2yDw_Q71NAh8BdkkL7yVr5REOhFcSgA=w1064-v0)*, 2022)

Pengguna dapat mengklik *expanding bottom sheets* saat butuh akses kepada isi konten secara keseluruhan dan bisa mematikannya jika sudah tidak diperlukan lagi.

b. *Cards* 

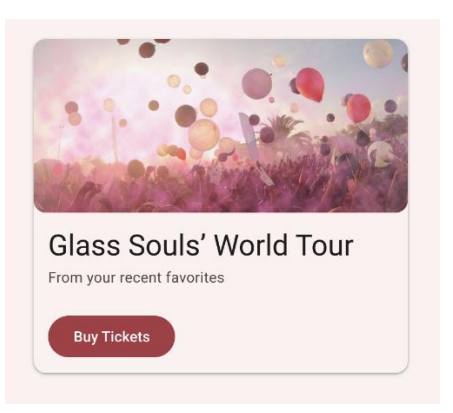

**Gambar 2. 40** Contoh cards

#### (*sumber :*

*[vpCaVW4BTaRIFnvVFZGk5C9ml0xgllqaHqC9bLEJLhCOZ5bjwVrDvhr2](https://lh3.googleusercontent.com/vpCaVW4BTaRIFnvVFZGk5C9ml0xgllqaHqC9bLEJLhCOZ5bjwVrDvhr2_Wv7QNZWzHvmgFDudEJHq_PlsKLlkUqwYnwiO7MpeILpl4nOY7T7=s0) [\\_Wv7QNZWzHvmgFDudEJHq\\_PlsKLlkUqwYnwiO7MpeILpl4nOY7T7=s0](https://lh3.googleusercontent.com/vpCaVW4BTaRIFnvVFZGk5C9ml0xgllqaHqC9bLEJLhCOZ5bjwVrDvhr2_Wv7QNZWzHvmgFDudEJHq_PlsKLlkUqwYnwiO7MpeILpl4nOY7T7=s0)  [\(1352×880\) \(googleusercontent.com\)](https://lh3.googleusercontent.com/vpCaVW4BTaRIFnvVFZGk5C9ml0xgllqaHqC9bLEJLhCOZ5bjwVrDvhr2_Wv7QNZWzHvmgFDudEJHq_PlsKLlkUqwYnwiO7MpeILpl4nOY7T7=s0)*, 2022)

*Cards* digunakan untuk menampilkan konten dan tindakan dari sebuah topik. Penggunaan *cards* memungkinkan tindakan bertingkat dari informasi umum hingga detail dan navigasi dengan tingkat yang lebih dalam.

c. *Dialogs* 

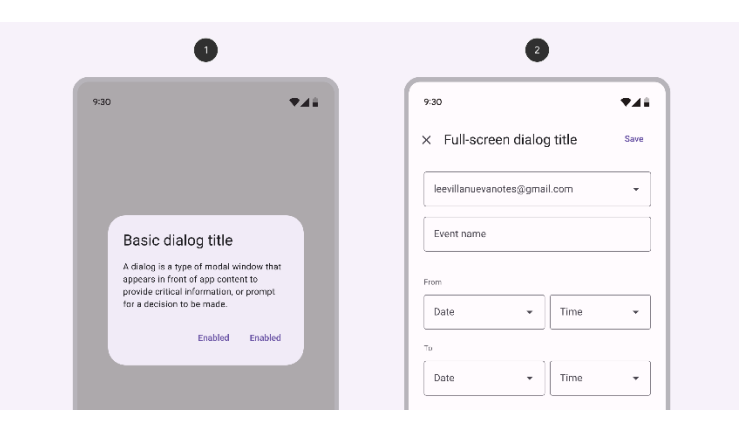

**Gambar 2. 41** Contoh dialogs

(*sumber : [izpPp58x2RvH-yGTh4mi5-](https://lh3.googleusercontent.com/izpPp58x2RvH-yGTh4mi5-3wzNpXwQ2nfNFAZvLcn9vxXVZuOaYO2I3OHtzueORR8Uce8GhU5MDfyMfWS1KrA38DPS-saZke2c6GhEgdrWcG=s0) [3wzNpXwQ2nfNFAZvLcn9vxXVZuOaYO2I3OHtzueORR8Uce8GhU5MDfy](https://lh3.googleusercontent.com/izpPp58x2RvH-yGTh4mi5-3wzNpXwQ2nfNFAZvLcn9vxXVZuOaYO2I3OHtzueORR8Uce8GhU5MDfyMfWS1KrA38DPS-saZke2c6GhEgdrWcG=s0) [MfWS1KrA38DPS-saZke2c6GhEgdrWcG=s0 \(3603×1866\)](https://lh3.googleusercontent.com/izpPp58x2RvH-yGTh4mi5-3wzNpXwQ2nfNFAZvLcn9vxXVZuOaYO2I3OHtzueORR8Uce8GhU5MDfyMfWS1KrA38DPS-saZke2c6GhEgdrWcG=s0)  [\(googleusercontent.com\)](https://lh3.googleusercontent.com/izpPp58x2RvH-yGTh4mi5-3wzNpXwQ2nfNFAZvLcn9vxXVZuOaYO2I3OHtzueORR8Uce8GhU5MDfyMfWS1KrA38DPS-saZke2c6GhEgdrWcG=s0)*, 2022)

*Dialogs* adalah *modal windows* yang muncul di depan konten layar utama untuk memberikan informasi penting atau menanyakan suatu keputusan. *Dialogs* dapat berbentuk *container* ataupun *full screen*.

#### d. *Divider*

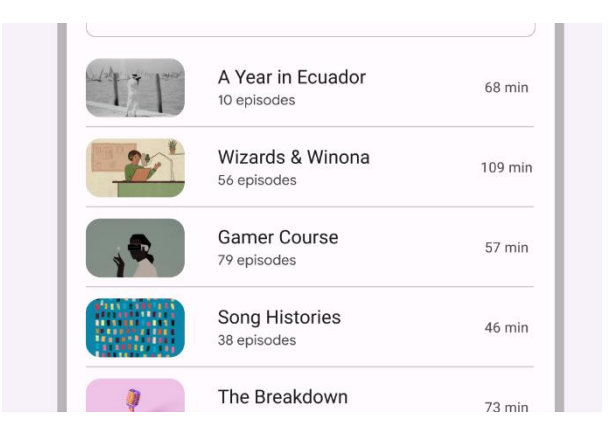

**Gambar 2. 42** Contoh dividers

(*sumber : [xkDopy0FksRdIzgPReh6O\\_pB2qyw9r-](https://lh3.googleusercontent.com/xkDopy0FksRdIzgPReh6O_pB2qyw9r-WIfSPjLtLTAEP4bSvzo7RqSgrv6elLkz-E9a9itIq_NH8n_uMJ8wJEAczGAjf2IND8MnpHPaQ5AD6Ow=s0)[WIfSPjLtLTAEP4bSvzo7RqSgrv6elLkz-](https://lh3.googleusercontent.com/xkDopy0FksRdIzgPReh6O_pB2qyw9r-WIfSPjLtLTAEP4bSvzo7RqSgrv6elLkz-E9a9itIq_NH8n_uMJ8wJEAczGAjf2IND8MnpHPaQ5AD6Ow=s0)[E9a9itIq\\_NH8n\\_uMJ8wJEAczGAjf2IND8MnpHPaQ5AD6Ow=s0](https://lh3.googleusercontent.com/xkDopy0FksRdIzgPReh6O_pB2qyw9r-WIfSPjLtLTAEP4bSvzo7RqSgrv6elLkz-E9a9itIq_NH8n_uMJ8wJEAczGAjf2IND8MnpHPaQ5AD6Ow=s0)  [\(2048×658\) \(googleusercontent.com\)](https://lh3.googleusercontent.com/xkDopy0FksRdIzgPReh6O_pB2qyw9r-WIfSPjLtLTAEP4bSvzo7RqSgrv6elLkz-E9a9itIq_NH8n_uMJ8wJEAczGAjf2IND8MnpHPaQ5AD6Ow=s0)*, 2022)

*Dividers* digunakan untuk memisahkan komponen maupun elemen desain kedalam grup sesuai dengan kategorinya. Pada penggunaannya, *divider* dibagi menjadi 4 yaitu :

e. *Lists* 

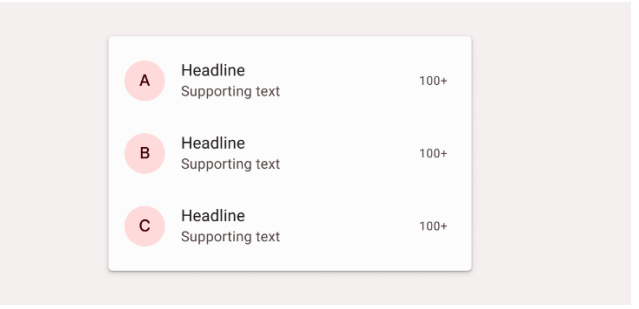

**Gambar 2. 43** Contoh lists

(*sumber : [WSIwY14OGgnSdjLUXmzdx493zgA7hHcJv-](https://lh3.googleusercontent.com/WSIwY14OGgnSdjLUXmzdx493zgA7hHcJv-QGTuQaVL5nWBJwg4AdrJkzrHw6tyi8K0lNNPk4Qs_xhBmnmhW2epFDo6u6ZcrWWB1iDLo-tb6sig=s0)[QGTuQaVL5nWBJwg4AdrJkzrHw6tyi8K0lNNPk4Qs\\_xhBmnmhW2epFDo](https://lh3.googleusercontent.com/WSIwY14OGgnSdjLUXmzdx493zgA7hHcJv-QGTuQaVL5nWBJwg4AdrJkzrHw6tyi8K0lNNPk4Qs_xhBmnmhW2epFDo6u6ZcrWWB1iDLo-tb6sig=s0) [6u6ZcrWWB1iDLo-tb6sig=s0 \(1352×600\) \(googleusercontent.com\)](https://lh3.googleusercontent.com/WSIwY14OGgnSdjLUXmzdx493zgA7hHcJv-QGTuQaVL5nWBJwg4AdrJkzrHw6tyi8K0lNNPk4Qs_xhBmnmhW2epFDo6u6ZcrWWB1iDLo-tb6sig=s0)*, 2022)

*Lists* adalah kelompok teks dan *image* yang disusun secara vertikal. Gunakan *lists* untuk mengkomunikasikan atau memilih barang yang tertutup.

#### **2.1.6.4** *Navigation Components*

Komponen yang membantu pengguna untuk berpindah secara antarmuka. Komponen ini terbagi menjadi 6 kategori yaitu :

a. *Bottom App Bars*

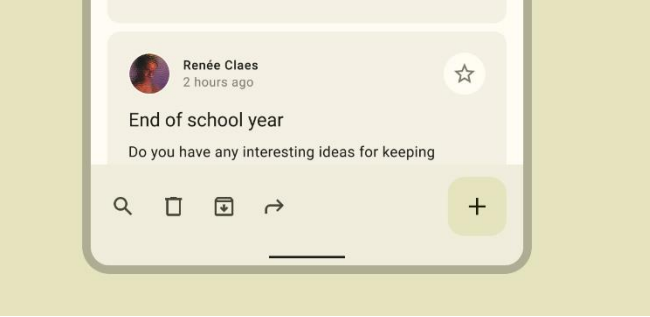

**Gambar 2. 44** Contoh *bottom app bars*

(*sumber : [gwPXB\\_eDUCYW5KV6lU6HdddM9prLUx5FRcCzhpcO-](https://lh3.googleusercontent.com/gwPXB_eDUCYW5KV6lU6HdddM9prLUx5FRcCzhpcO-D3f3yMcrr3fhBSLVG9j3jFRTHF0F2f_fxMej-Gxl394TLFWVQ4WguCAgA7NSbIzDIIQTg=s0)[D3f3yMcrr3fhBSLVG9j3jFRTHF0F2f\\_fxMej-](https://lh3.googleusercontent.com/gwPXB_eDUCYW5KV6lU6HdddM9prLUx5FRcCzhpcO-D3f3yMcrr3fhBSLVG9j3jFRTHF0F2f_fxMej-Gxl394TLFWVQ4WguCAgA7NSbIzDIIQTg=s0)[Gxl394TLFWVQ4WguCAgA7NSbIzDIIQTg=s0 \(1352×600\)](https://lh3.googleusercontent.com/gwPXB_eDUCYW5KV6lU6HdddM9prLUx5FRcCzhpcO-D3f3yMcrr3fhBSLVG9j3jFRTHF0F2f_fxMej-Gxl394TLFWVQ4WguCAgA7NSbIzDIIQTg=s0)  [\(googleusercontent.com\)](https://lh3.googleusercontent.com/gwPXB_eDUCYW5KV6lU6HdddM9prLUx5FRcCzhpcO-D3f3yMcrr3fhBSLVG9j3jFRTHF0F2f_fxMej-Gxl394TLFWVQ4WguCAgA7NSbIzDIIQTg=s0)*, 2022)

*Bottom apps bars* memberikan akses kepada 4 tindakan ,termasuk dalam FAB. Berbeda dengan *navigation bar*, *bottom app bar* menyediakan menyediakan destinasi sekaligus tindakan yang akan dilakukan pengguna.

b. *Navigation Bar*

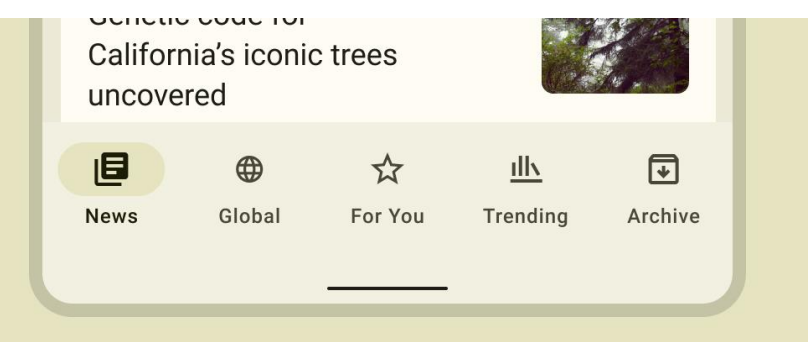

**Gambar 2. 45** Contoh *navigation bar*

(*sumber : [BuMKwU2cgW4jwU3i-](https://lh3.googleusercontent.com/BuMKwU2cgW4jwU3i-9gCU99HJjEsSqbKEtVPIIVyp3EANGA4Y84XxwOB7ZqxCi0vqR1_-5Z7-CMlJTo7oVCBe6z-dSd1dFyQ0N_1xmDlJwn8=s0)[9gCU99HJjEsSqbKEtVPIIVyp3EANGA4Y84XxwOB7ZqxCi0vqR1\\_-5Z7-](https://lh3.googleusercontent.com/BuMKwU2cgW4jwU3i-9gCU99HJjEsSqbKEtVPIIVyp3EANGA4Y84XxwOB7ZqxCi0vqR1_-5Z7-CMlJTo7oVCBe6z-dSd1dFyQ0N_1xmDlJwn8=s0) [CMlJTo7oVCBe6z-dSd1dFyQ0N\\_1xmDlJwn8=s0 \(1004×406\)](https://lh3.googleusercontent.com/BuMKwU2cgW4jwU3i-9gCU99HJjEsSqbKEtVPIIVyp3EANGA4Y84XxwOB7ZqxCi0vqR1_-5Z7-CMlJTo7oVCBe6z-dSd1dFyQ0N_1xmDlJwn8=s0)  [\(googleusercontent.com\)](https://lh3.googleusercontent.com/BuMKwU2cgW4jwU3i-9gCU99HJjEsSqbKEtVPIIVyp3EANGA4Y84XxwOB7ZqxCi0vqR1_-5Z7-CMlJTo7oVCBe6z-dSd1dFyQ0N_1xmDlJwn8=s0)*, 2022)

*Navigation bar* menyediakan akses kepada 3-5 destinasi sekaligus. Komponen ini berada pada bagian bawah layar dan memiliki hanya destinasi dengan tingkat prioritas tinggi.

c. *Navigation Drawer*

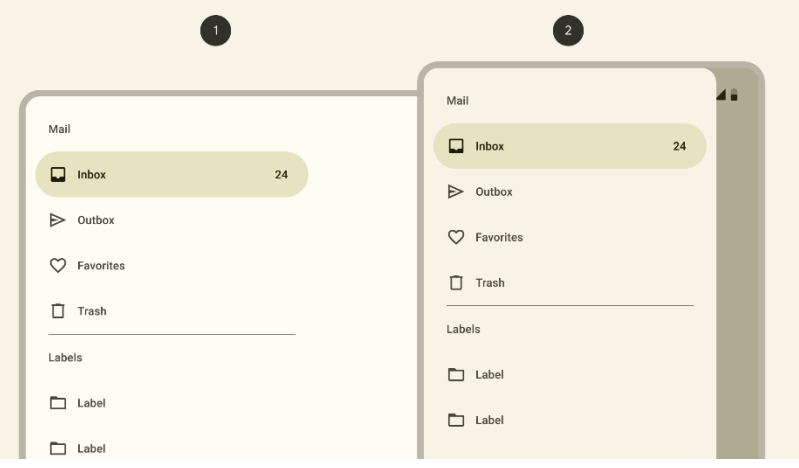

**Gambar 2. 46** Contoh navigation drawer

(*sumber : [w7o\\_GtHJTyrCe899PyvFhpsbx45KZxE87KcGykVO15N4En7uR3l8Is-](https://lh3.googleusercontent.com/w7o_GtHJTyrCe899PyvFhpsbx45KZxE87KcGykVO15N4En7uR3l8Is-AyIDRREg1FVi8_4zxIGvrTUb8fz28qPczot-Kd5BC6GFH5jGD0nFJNw=s0)[AyIDRREg1FVi8\\_4zxIGvrTUb8fz28qPczot-](https://lh3.googleusercontent.com/w7o_GtHJTyrCe899PyvFhpsbx45KZxE87KcGykVO15N4En7uR3l8Is-AyIDRREg1FVi8_4zxIGvrTUb8fz28qPczot-Kd5BC6GFH5jGD0nFJNw=s0)[Kd5BC6GFH5jGD0nFJNw=s0 \(2048×1144\) \(googleusercontent.com\)](https://lh3.googleusercontent.com/w7o_GtHJTyrCe899PyvFhpsbx45KZxE87KcGykVO15N4En7uR3l8Is-AyIDRREg1FVi8_4zxIGvrTUb8fz28qPczot-Kd5BC6GFH5jGD0nFJNw=s0)*, 2022)

*Navigation drawer* digunakan untuk memberikan akses kepada lebih dari 5 destinasi dengan tingkat prioritas tinggi. Komponen ini dapat selalu berada di layar atau ditutup dengan menggunakan tombol menu navigasi. *Navigation drawer* memiliki 2 jenis yaitu *standard navigation drawer* dan *modul navigation drawer*. Pada aplikasi *mobile*, jenis *navigation drawer* yang digunakan adalah *modul navigation drawer* karena komponen ini dapat dibuka dan tutup sesuai kebutuhan *user*. Sedangkan *navigation drawer* biasa, digunakan pada aplikasi dengan layar yang lebar seperti *desktop* dan *tablet*.

#### d. *Navigation Rail*

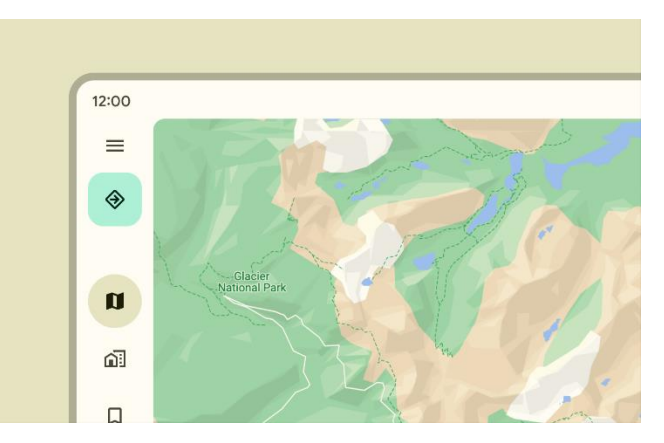

**Gambar 2. 47** Contoh navigation rail

#### (*sumber :*

*[o7kMmZjsrEy1Km8UlroK9oelWmbJnCF2M9mlmHl1oGZ2VtLddDUFc04t](https://lh3.googleusercontent.com/o7kMmZjsrEy1Km8UlroK9oelWmbJnCF2M9mlmHl1oGZ2VtLddDUFc04toiPgQFPd8Nac_DApdfRTzMU6KWeGcD7pt2LYmnUGdZSnJMuwohN9=s0) [oiPgQFPd8Nac\\_DApdfRTzMU6KWeGcD7pt2LYmnUGdZSnJMuwohN9=s](https://lh3.googleusercontent.com/o7kMmZjsrEy1Km8UlroK9oelWmbJnCF2M9mlmHl1oGZ2VtLddDUFc04toiPgQFPd8Nac_DApdfRTzMU6KWeGcD7pt2LYmnUGdZSnJMuwohN9=s0) [0 \(1352×842\) \(googleusercontent.com\)](https://lh3.googleusercontent.com/o7kMmZjsrEy1Km8UlroK9oelWmbJnCF2M9mlmHl1oGZ2VtLddDUFc04toiPgQFPd8Nac_DApdfRTzMU6KWeGcD7pt2LYmnUGdZSnJMuwohN9=s0)*, 2022)

Merupakan komponen navigasi yang berada di samping layar dengan 3-7 destinasi prioritas tinggi. Komponen ini terdiri dari *icon* dan teks label. Komponen ini digunakan dalam aplikasi *website* dan *tablet*.

e. *Tabs*

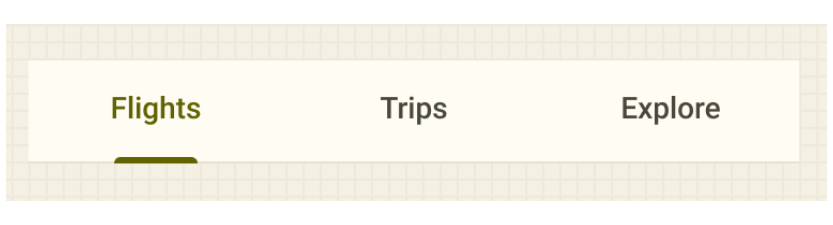

**Gambar 2. 48** Contoh tabs

(*sumber : [XdkkXl-v-Juf0wnaE8bF58iQ8-](https://lh3.googleusercontent.com/XdkkXl-v-Juf0wnaE8bF58iQ8-iMBOeD4b009XNUwERhCJrpCHr2I4JfsLIWvGsg_U1nds-UEUfwtpMjLkDfgsl23u6P5EMLd7X0C0NJuw0=s0)*

*[iMBOeD4b009XNUwERhCJrpCHr2I4JfsLIWvGsg\\_U1nds-](https://lh3.googleusercontent.com/XdkkXl-v-Juf0wnaE8bF58iQ8-iMBOeD4b009XNUwERhCJrpCHr2I4JfsLIWvGsg_U1nds-UEUfwtpMjLkDfgsl23u6P5EMLd7X0C0NJuw0=s0)*

*[UEUfwtpMjLkDfgsl23u6P5EMLd7X0C0NJuw0=s0 \(1352×600\)](https://lh3.googleusercontent.com/XdkkXl-v-Juf0wnaE8bF58iQ8-iMBOeD4b009XNUwERhCJrpCHr2I4JfsLIWvGsg_U1nds-UEUfwtpMjLkDfgsl23u6P5EMLd7X0C0NJuw0=s0)* 

*[\(googleusercontent.com\)](https://lh3.googleusercontent.com/XdkkXl-v-Juf0wnaE8bF58iQ8-iMBOeD4b009XNUwERhCJrpCHr2I4JfsLIWvGsg_U1nds-UEUfwtpMjLkDfgsl23u6P5EMLd7X0C0NJuw0=s0)*, 2022)

*Tabs* mengorganisasikan dan memperbolehkan navigasi antar grup dengan konten yang sama memiliki tingkat hierarki yang seimbang.

## f. *Top App Bar*

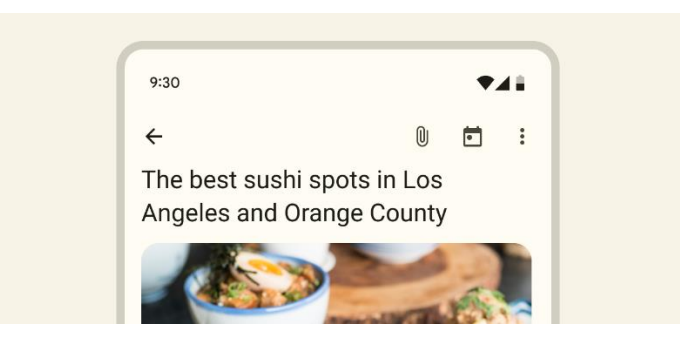

**Gambar 2. 49** Contoh top app bars

(*sumber : [d5LNr9R6y9KRPT9DE9ycmMxq9vd5jstKB6VVK1O-](https://lh3.googleusercontent.com/d5LNr9R6y9KRPT9DE9ycmMxq9vd5jstKB6VVK1O-TmKCL8FP69KqQHDAmPh24y-1ls0fpb5uPjirclDllDJL7WFKMOS2XXDXY9iVMRSPnWnZkw=s0)[TmKCL8FP69KqQHDAmPh24y-](https://lh3.googleusercontent.com/d5LNr9R6y9KRPT9DE9ycmMxq9vd5jstKB6VVK1O-TmKCL8FP69KqQHDAmPh24y-1ls0fpb5uPjirclDllDJL7WFKMOS2XXDXY9iVMRSPnWnZkw=s0)[1ls0fpb5uPjirclDllDJL7WFKMOS2XXDXY9iVMRSPnWnZkw=s0](https://lh3.googleusercontent.com/d5LNr9R6y9KRPT9DE9ycmMxq9vd5jstKB6VVK1O-TmKCL8FP69KqQHDAmPh24y-1ls0fpb5uPjirclDllDJL7WFKMOS2XXDXY9iVMRSPnWnZkw=s0)  [\(1352×600\) \(googleusercontent.com\)](https://lh3.googleusercontent.com/d5LNr9R6y9KRPT9DE9ycmMxq9vd5jstKB6VVK1O-TmKCL8FP69KqQHDAmPh24y-1ls0fpb5uPjirclDllDJL7WFKMOS2XXDXY9iVMRSPnWnZkw=s0)*, 2022)

Gunakan *top app bar* untuk memberikan konten atau tindakan yang berkaitan dengan layar yang sedang terbuka. Komponen ini terdiri dari teks, *icon* dan komponen lainnya.

#### **2.1.6.5** *Selection Components*

*Selection components* memberikan pengguna kemudahan untuk menspesifikasi pilihan mereka. Komponen ini dibagi menjadi 7 kategori :

a. *Chips* 

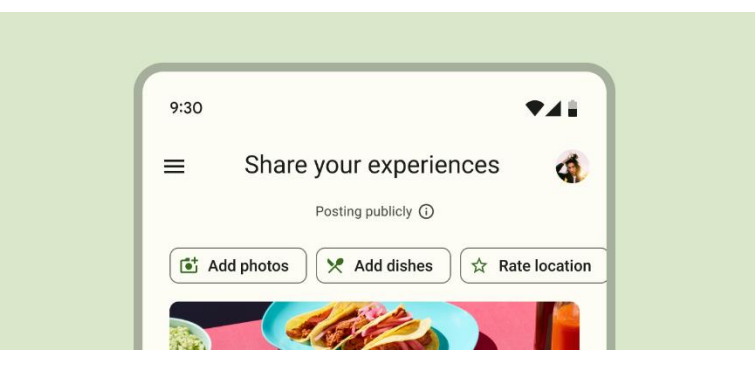

**Gambar 2. 50** Contoh chips

(*sumber :* 

*[T9pKItDV3sFsZqlJ0szdkg0bmVw1SDn0ScramNyTyMikiXwzU1iR\\_b-](https://lh3.googleusercontent.com/T9pKItDV3sFsZqlJ0szdkg0bmVw1SDn0ScramNyTyMikiXwzU1iR_b-MyQYEAXpIAsb3UaoE-wsdYXcwXnMZ34ZoqudHGTONnWy9tPJTISfJ=s0)[MyQYEAXpIAsb3UaoE](https://lh3.googleusercontent.com/T9pKItDV3sFsZqlJ0szdkg0bmVw1SDn0ScramNyTyMikiXwzU1iR_b-MyQYEAXpIAsb3UaoE-wsdYXcwXnMZ34ZoqudHGTONnWy9tPJTISfJ=s0)[wsdYXcwXnMZ34ZoqudHGTONnWy9tPJTISfJ=s0 \(1352×600\)](https://lh3.googleusercontent.com/T9pKItDV3sFsZqlJ0szdkg0bmVw1SDn0ScramNyTyMikiXwzU1iR_b-MyQYEAXpIAsb3UaoE-wsdYXcwXnMZ34ZoqudHGTONnWy9tPJTISfJ=s0)  [\(googleusercontent.com\)](https://lh3.googleusercontent.com/T9pKItDV3sFsZqlJ0szdkg0bmVw1SDn0ScramNyTyMikiXwzU1iR_b-MyQYEAXpIAsb3UaoE-wsdYXcwXnMZ34ZoqudHGTONnWy9tPJTISfJ=s0)*, 2022)

*Chips* memperbolehkan pengguna untuk memasukkan informasi, memilih, menyaring konten dan lainnya. Berbeda dengan *buttons* yang muncul secara konsisten dan merajuk pada ajakan untuk bertindak, *chips* muncul secara dinamis sebagai grup dari beberapa elemen interaktif.

b. *Date Pickers* 

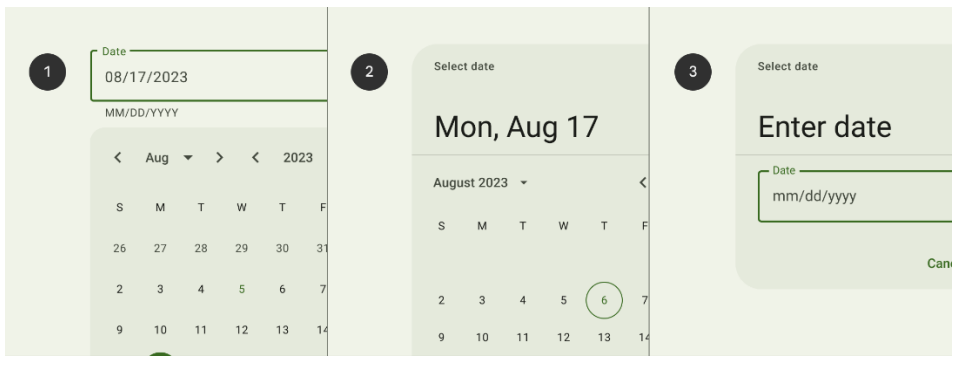

**Gambar 2. 51** Contoh date pickers

(*sumber : [Gja-](https://lh3.googleusercontent.com/Gja-68kSNL4hvqoCTlG6RVhNkwNVLY3YHQwaLB6FALbTGJlYyXj8ew33tvqvavQWVDjmdhT7ro18YzDNKOK1k6qtEC_ZlpV16B9gMg7s31g=s0)*

*[68kSNL4hvqoCTlG6RVhNkwNVLY3YHQwaLB6FALbTGJlYyXj8ew33tvqv](https://lh3.googleusercontent.com/Gja-68kSNL4hvqoCTlG6RVhNkwNVLY3YHQwaLB6FALbTGJlYyXj8ew33tvqvavQWVDjmdhT7ro18YzDNKOK1k6qtEC_ZlpV16B9gMg7s31g=s0) [avQWVDjmdhT7ro18YzDNKOK1k6qtEC\\_ZlpV16B9gMg7s31g=s0](https://lh3.googleusercontent.com/Gja-68kSNL4hvqoCTlG6RVhNkwNVLY3YHQwaLB6FALbTGJlYyXj8ew33tvqvavQWVDjmdhT7ro18YzDNKOK1k6qtEC_ZlpV16B9gMg7s31g=s0)  [\(2048×752\) \(googleusercontent.com\)](https://lh3.googleusercontent.com/Gja-68kSNL4hvqoCTlG6RVhNkwNVLY3YHQwaLB6FALbTGJlYyXj8ew33tvqvavQWVDjmdhT7ro18YzDNKOK1k6qtEC_ZlpV16B9gMg7s31g=s0)*, 2022)

*Date pickers* memberikan kebebasan kepada pengguna untuk memilih tanggal atau mengatur tanggal mereka. Komponen ini biasanya digunakan bersamaan pada *dialogs mobile* dan *text filed dropdowns desktop*. Jenis *date picker* ada 3 yaitu *docked date picker(1), modal date picker(2), modal date input(3)*.

#### c. *Menus*

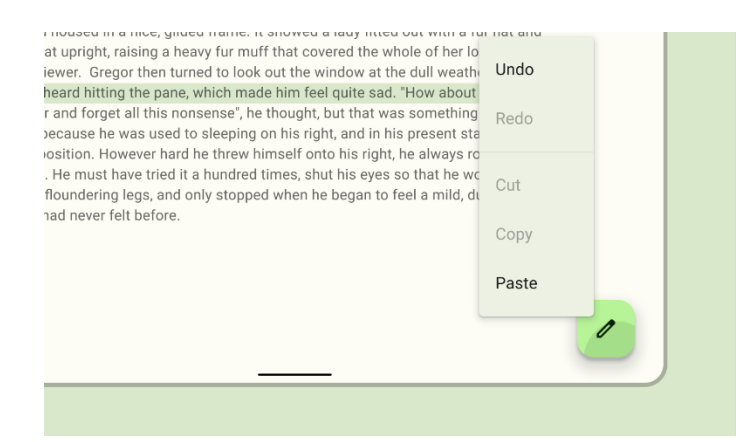

**Gambar 2. 52** Contoh menus

#### (*sumber :*

*[jUtvINO1exXyirDhFiJ1THc67dUm7OS\\_rVaeWlqOoH1nhd\\_d9u7ZLIfnAPj](https://lh3.googleusercontent.com/jUtvINO1exXyirDhFiJ1THc67dUm7OS_rVaeWlqOoH1nhd_d9u7ZLIfnAPjCUtY0k0POSKfXKsQ-qpdTcAJTB4cjz6ajz4OkdhnrSnqUVcxntg=s0) [CUtY0k0POSKfXKsQ-qpdTcAJTB4cjz6ajz4OkdhnrSnqUVcxntg=s0](https://lh3.googleusercontent.com/jUtvINO1exXyirDhFiJ1THc67dUm7OS_rVaeWlqOoH1nhd_d9u7ZLIfnAPjCUtY0k0POSKfXKsQ-qpdTcAJTB4cjz6ajz4OkdhnrSnqUVcxntg=s0)  [\(1352×790\) \(googleusercontent.com\)](https://lh3.googleusercontent.com/jUtvINO1exXyirDhFiJ1THc67dUm7OS_rVaeWlqOoH1nhd_d9u7ZLIfnAPjCUtY0k0POSKfXKsQ-qpdTcAJTB4cjz6ajz4OkdhnrSnqUVcxntg=s0)*, 2022)

*Menus* menampilkan beberapa daftar pilihan pada permukaan sementara yang ada pada atas tampilan utama. Komponen ini tidak terlalu menonjol dan menggunakan ruang yang sedikit.

d. *Radio Buttons*

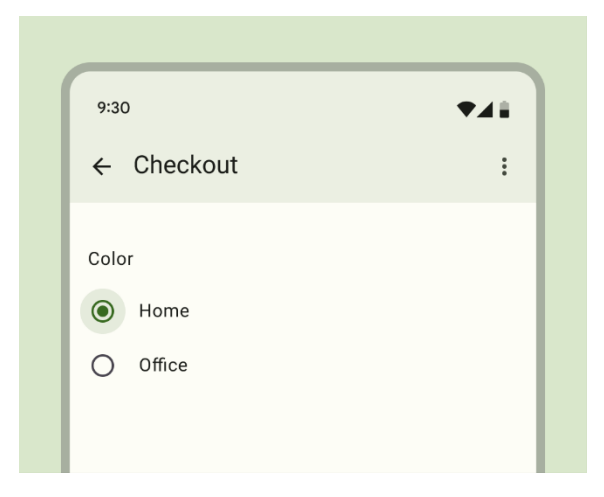

**Gambar 2. 53** Contoh radio buttons

(*sumber : [v3rcKj3ANeJD5F7hfJUCWB66r18zaYKAmrQZYu-](https://lh3.googleusercontent.com/v3rcKj3ANeJD5F7hfJUCWB66r18zaYKAmrQZYu-R4FYcQFjaKvMX1XrjK6FXOPK5VD0aMbw11nXqcRPufUhngbcyzspEWVqHZDVry17mfaGR=s0)[R4FYcQFjaKvMX1XrjK6FXOPK5VD0aMbw11nXqcRPufUhngbcyzspEW](https://lh3.googleusercontent.com/v3rcKj3ANeJD5F7hfJUCWB66r18zaYKAmrQZYu-R4FYcQFjaKvMX1XrjK6FXOPK5VD0aMbw11nXqcRPufUhngbcyzspEWVqHZDVry17mfaGR=s0) [VqHZDVry17mfaGR=s0 \(1004×808\) \(googleusercontent.com\)](https://lh3.googleusercontent.com/v3rcKj3ANeJD5F7hfJUCWB66r18zaYKAmrQZYu-R4FYcQFjaKvMX1XrjK6FXOPK5VD0aMbw11nXqcRPufUhngbcyzspEWVqHZDVry17mfaGR=s0)*, 2022)

*Radio buttons* sangat direkomendasikan untuk tindakan pengguna dalam memilih satu pilihan saja dalam barisan pilihan.

e. *Sliders* 

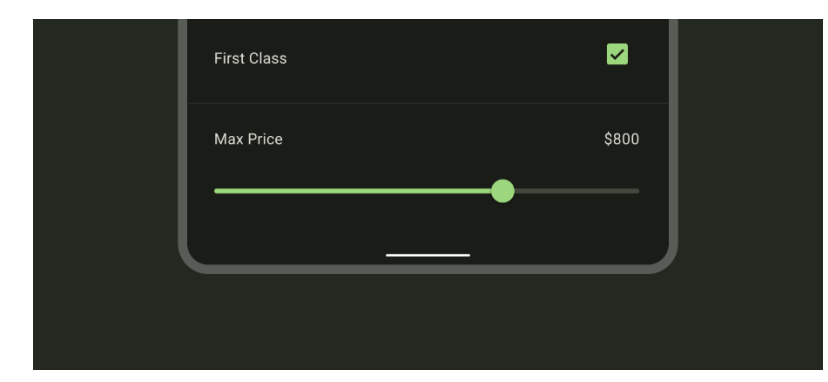

**Gambar 2. 54** Contoh sliders

(*sumber : [ZCT-MPza\\_s96IlR-](https://lh3.googleusercontent.com/ZCT-MPza_s96IlR-wL6FnfhiWeZwsYjRFD1pby_skuCiS_muAFCefOhFlWl302NN5_tKbHn65oatud-T6v02llIUpZqA4qPWgi3QFDazZvM=s0)*

*[wL6FnfhiWeZwsYjRFD1pby\\_skuCiS\\_muAFCefOhFlWl302NN5\\_tKbHn65](https://lh3.googleusercontent.com/ZCT-MPza_s96IlR-wL6FnfhiWeZwsYjRFD1pby_skuCiS_muAFCefOhFlWl302NN5_tKbHn65oatud-T6v02llIUpZqA4qPWgi3QFDazZvM=s0) [oatud-T6v02llIUpZqA4qPWgi3QFDazZvM=s0 \(1352×600\)](https://lh3.googleusercontent.com/ZCT-MPza_s96IlR-wL6FnfhiWeZwsYjRFD1pby_skuCiS_muAFCefOhFlWl302NN5_tKbHn65oatud-T6v02llIUpZqA4qPWgi3QFDazZvM=s0)* 

*[\(googleusercontent.com\)](https://lh3.googleusercontent.com/ZCT-MPza_s96IlR-wL6FnfhiWeZwsYjRFD1pby_skuCiS_muAFCefOhFlWl302NN5_tKbHn65oatud-T6v02llIUpZqA4qPWgi3QFDazZvM=s0)*, 2022)

*Sliders* membuat pengguna dapat memilih atau mengatur dengan menggunakan rentan nilai. Komponen ini biasa digunaka untuk mengatur "*brightness*", "*volume*".

f. *Switch* 

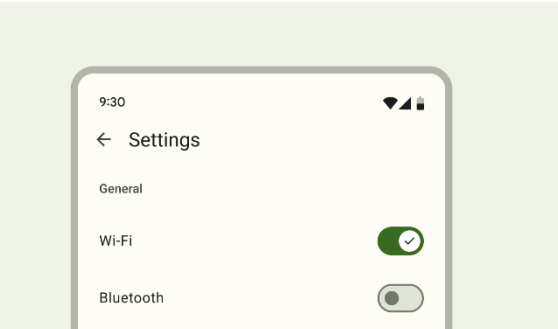

**Gambar 2. 55** Contoh switch

(*sumber : [9ZiRb\\_i7vCmW5HZ\\_uu-](https://lh3.googleusercontent.com/9ZiRb_i7vCmW5HZ_uu-WNFljJQUnVSMY9ZOnku7ZknH0t9J0AkZwU7NcowggDruiZ6_bwUru_B1QxLq87L6a5NLVlJns4-8aSvq8aYUCFh28=s0)[WNFljJQUnVSMY9ZOnku7ZknH0t9J0AkZwU7NcowggDruiZ6\\_bwUru\\_B](https://lh3.googleusercontent.com/9ZiRb_i7vCmW5HZ_uu-WNFljJQUnVSMY9ZOnku7ZknH0t9J0AkZwU7NcowggDruiZ6_bwUru_B1QxLq87L6a5NLVlJns4-8aSvq8aYUCFh28=s0) [1QxLq87L6a5NLVlJns4-8aSvq8aYUCFh28=s0 \(1352×760\)](https://lh3.googleusercontent.com/9ZiRb_i7vCmW5HZ_uu-WNFljJQUnVSMY9ZOnku7ZknH0t9J0AkZwU7NcowggDruiZ6_bwUru_B1QxLq87L6a5NLVlJns4-8aSvq8aYUCFh28=s0)  [\(googleusercontent.com\)](https://lh3.googleusercontent.com/9ZiRb_i7vCmW5HZ_uu-WNFljJQUnVSMY9ZOnku7ZknH0t9J0AkZwU7NcowggDruiZ6_bwUru_B1QxLq87L6a5NLVlJns4-8aSvq8aYUCFh28=s0)*, 2022)

*Switch* mendefinisikan kondisi dari sebuah elemen, apakah elemen itu menyala atau mati. Komponen ini mengatur pilihan biner.

## g. *Time Pickers*

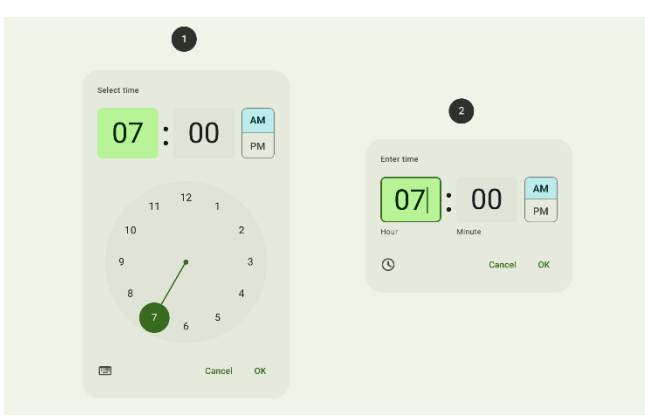

**Gambar 2. 56** Contoh time pickers

(*sumber :* 

*[21QIs8Hy\\_dnFAlkK\\_CvhO42nLfRlTKI2xvYay2u4umZXj3ScV2FHlthmFOr](https://lh3.googleusercontent.com/21QIs8Hy_dnFAlkK_CvhO42nLfRlTKI2xvYay2u4umZXj3ScV2FHlthmFOrsuWdoMHsmghKTSt-97kkuZBIOoca8h8awCr5ronsqq9bEoSZk7w=s0) [suWdoMHsmghKTSt-97kkuZBIOoca8h8awCr5ronsqq9bEoSZk7w=s0](https://lh3.googleusercontent.com/21QIs8Hy_dnFAlkK_CvhO42nLfRlTKI2xvYay2u4umZXj3ScV2FHlthmFOrsuWdoMHsmghKTSt-97kkuZBIOoca8h8awCr5ronsqq9bEoSZk7w=s0)  [\(2048×1260\) \(googleusercontent.com\)](https://lh3.googleusercontent.com/21QIs8Hy_dnFAlkK_CvhO42nLfRlTKI2xvYay2u4umZXj3ScV2FHlthmFOrsuWdoMHsmghKTSt-97kkuZBIOoca8h8awCr5ronsqq9bEoSZk7w=s0)*, 2022)

Membantu pengguna dalam memilih waktu dengan spesifik. *Time picker* dibagi menjadi 2 jenis yaitu *dial time picker* dan *time input*.

#### **2.1.6.6** *Text Inputs Components*

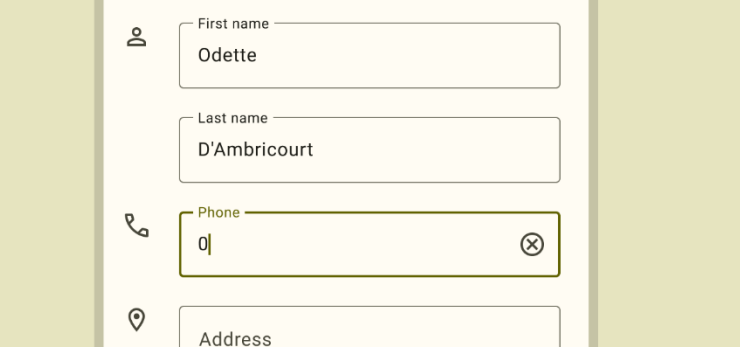

**Gambar 2. 57** Contoh *text* inputs component

(*sumber : [uZF73oD3eOgfbpOg2T1QfB1ASM\\_R5ANZHSGvhFsL9tSe-AJb28-](https://lh3.googleusercontent.com/uZF73oD3eOgfbpOg2T1QfB1ASM_R5ANZHSGvhFsL9tSe-AJb28-6l0SJ9tRQR2kAzv2ewnRpdEoeNNT5Z4gVpRjabhLIuRmSpWOB86RFik_OlQ=s0) [6l0SJ9tRQR2kAzv2ewnRpdEoeNNT5Z4gVpRjabhLIuRmSpWOB86RFik\\_OlQ=](https://lh3.googleusercontent.com/uZF73oD3eOgfbpOg2T1QfB1ASM_R5ANZHSGvhFsL9tSe-AJb28-6l0SJ9tRQR2kAzv2ewnRpdEoeNNT5Z4gVpRjabhLIuRmSpWOB86RFik_OlQ=s0) [s0 \(1352×600\) \(googleusercontent.com\)](https://lh3.googleusercontent.com/uZF73oD3eOgfbpOg2T1QfB1ASM_R5ANZHSGvhFsL9tSe-AJb28-6l0SJ9tRQR2kAzv2ewnRpdEoeNNT5Z4gVpRjabhLIuRmSpWOB86RFik_OlQ=s0)*, 2022)

*Text inputs* digunakan pengguna untuk memasukkan dan mengedit

teks. Komponen ini biasa disebut dengan *text filed*.

#### **2.1.7** *UX Copy*

UX *copy* adalah kata yang mendorong user untuk melakukan sebuah tindakan saat sedang berinteraksi dengan sebuah sistem. UX *copy* dibuat oleh seorang UX *writer.* 

*User experience writer* atau UX *writer* adalah penulis yang membuat konten-konten yang ada dalam UI/UX (UX *copy*). Menurut (Triana, 2021) berbeda dari pekerjaan penulis pada umumnya, UX *writer* harus memiliki pengetahuan mengenai produk digital dan tahu betul bagaimana menggiring pengguna kepada suatu tindakan. Dalam praktiknya, UX *writer* harus memberikan informasi yang dapat dipahami pengguna dalam kalimat yang sederhana. Terdapat 3 prinsip dasar yang perlu diperhatikan dalam membuat UX *copy* yaitu (PRAMANA, 2022) :

1. Clear

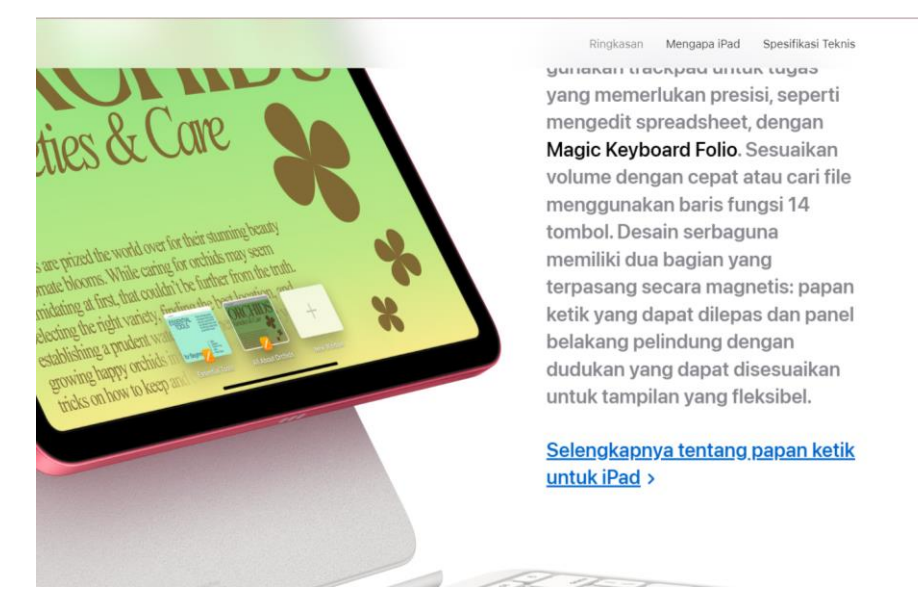

**Gambar 2. 58** Contoh perintah yang jelas (*sumber : dokumentasi pribadi,2022*)

Dalam membuat sebuah UX copy, harus memberikan pesan yang jelas dengan cara mengurangi kata-kata yang tidak perlu. Sehingga pengguna dapat paham dengan maksud yang dituju olej seorang UX Writer.

2. *Concise*

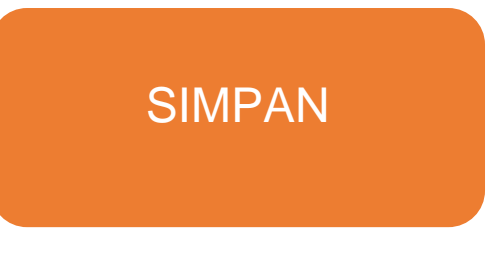

**Gambar 2. 59** Contoh Perintah ringkas (*sumber : dokumentasi pribadi,2022*)

Dalam penyusunan kalimat UX *copy*, gunakan kalimat ringkas dan tidak berbelot, agar pengguna lebih mudah memahami perintah yang ada dalam UI.

3. *Useful*

Pesan yang ingin disampaikan harus berguna bagi penggun. Sehingga pengguna tidak ragu dalam melakukan sebuah tindakan atau *task*. Hal ini juga dapagt mempengaruhi keberhasilan penguna mencapai tujuan.

#### **2.2 Studi Eksisting**

**2.2.1 Studi Komparator Aplikasi "Grab"**

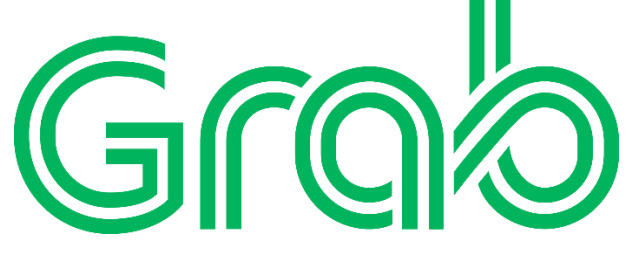

**Gambar 2. 60** Logo Grab

*(sumber :* [grab-logo-png-transparent.png \(2400×924\) \(freebiesupply.com\),](https://cdn.freebiesupply.com/logos/large/2x/grab-logo-png-transparent.png) 2022*)*

Grab merupakan sebuah *platform* layanan yang berpusat di Singapura. Perusahaan ini didirikan pertama kali di Malaysia, kemudian seiring berjalannya waktu, mereka memindahkan pusat perkantoran ke Singapura.

Di Indonesia, Grab melayani beberpa layanan seperti *GrabBike, GrabCar, GrabExpress, GrabTaksi, GrabFood* dan lainnya.

#### **a. Kelebihan**

- 1. Dapat memberikan layanan dengan beberapa fasilitas lengkap dengan media sebuah aplikasi.
- 2. Memiliki banyak promo yang mudah digunakan oleh pengguna.
- 3. Grab memiliki tampilan aplikasi yang minimalis dan mudah digunakan oleh pengguna baru.
- 4. Memiliki beberapa fitur tambahan yang dapat mengoptimalkan fungsional dari aplikasi Grab contohnya fitur "Pesan bareng teman" pada Grab Food.

#### **b. Kekurangan**

1. Metode pembayaran dengan *e-wallet* masih terbatas terutama di Indonesia hanya dapat menggunakan OVO.

## **c. Analisis Media**

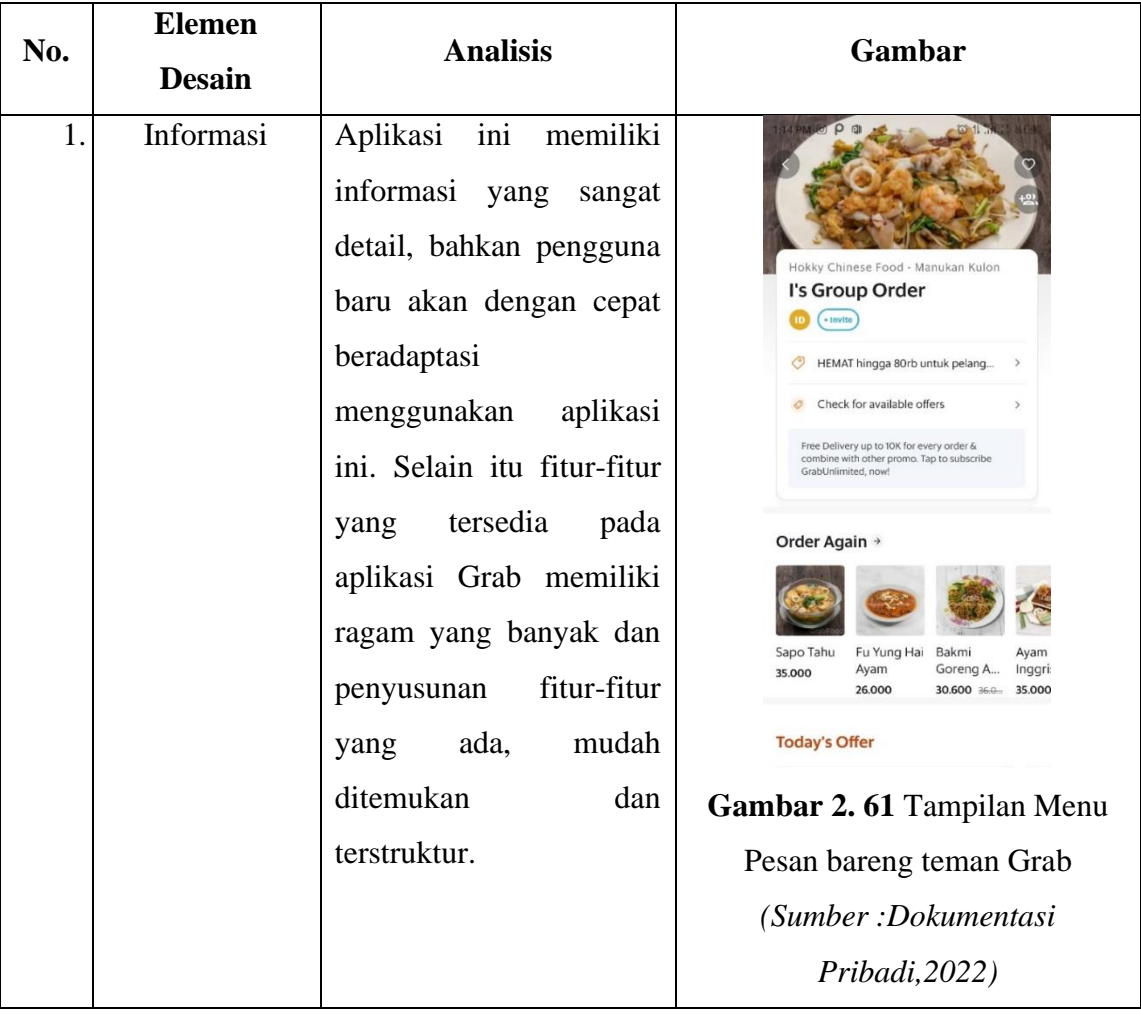

# **Tabel 2. 2** Analisis Media Aplikasi Grab

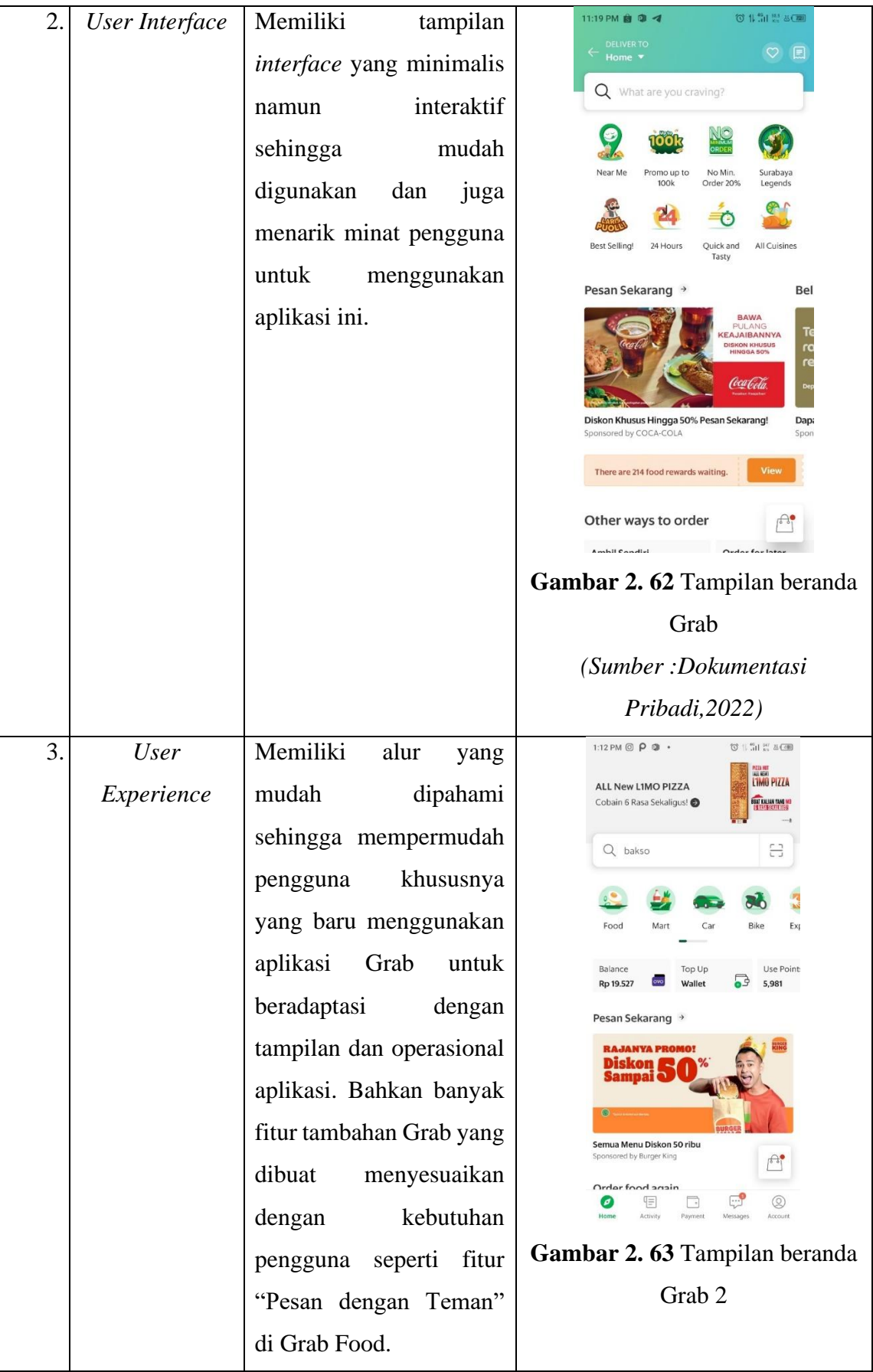

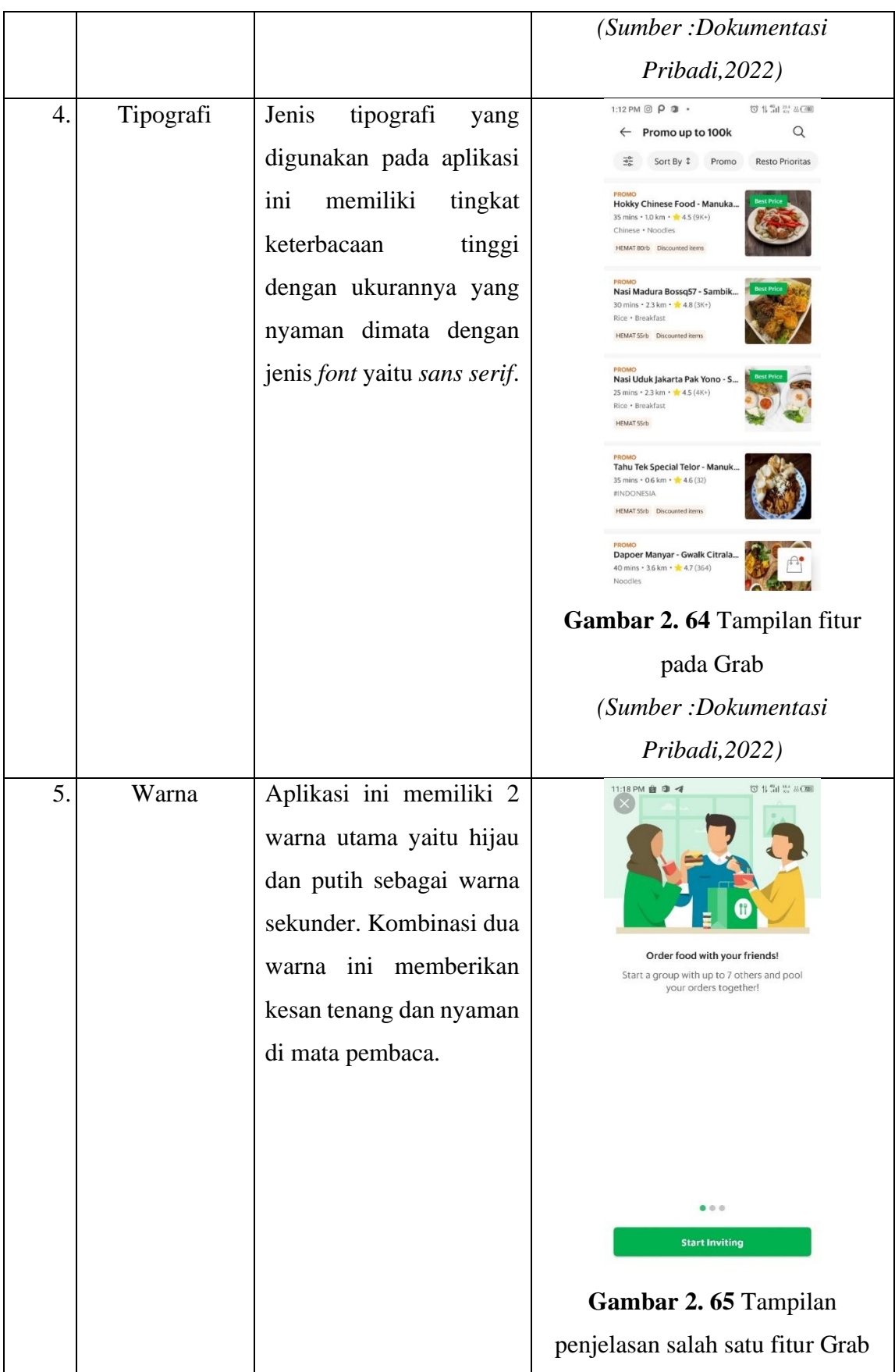

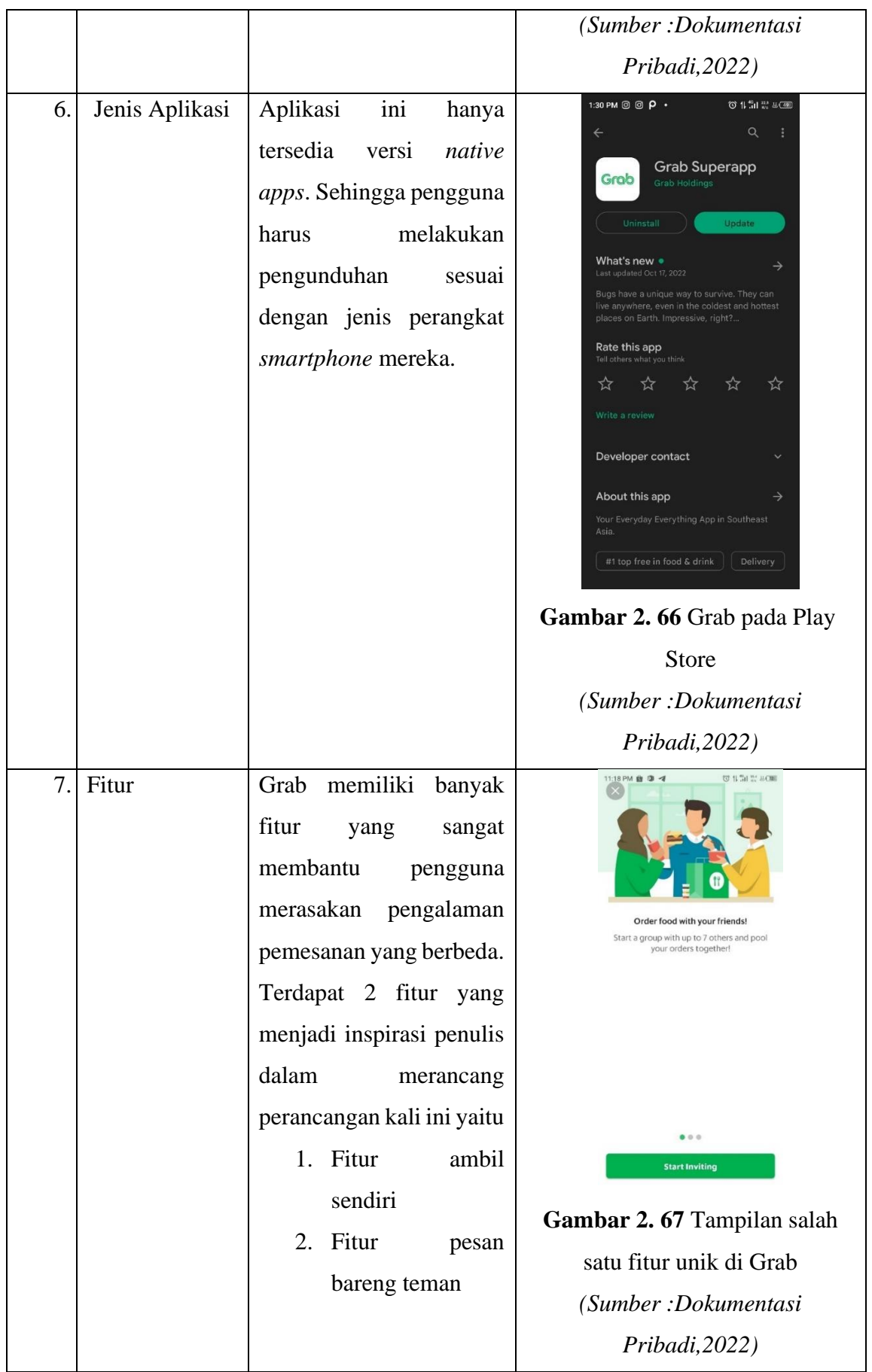

#### **2.2.2 Studi Komparator Aplikasi "Gojek"**

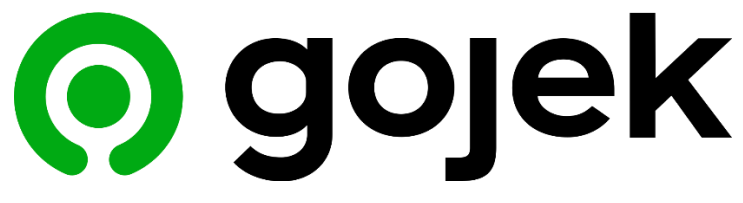

#### **Gambar 2. 68** Logo Gojek

*(sumber : [2560px-Gojek\\_logo\\_2019.svg.png \(2560×602\) \(wikimedia.org\)](https://upload.wikimedia.org/wikipedia/commons/thumb/9/99/Gojek_logo_2019.svg/2560px-Gojek_logo_2019.svg.png)*, 2022*)*

Gojek merupakan perusahaan teknologi yang berasal dari Indonesia yang di dirikan oleh Nadiem Makarim pada tahun 2009 di Kota Jakarta. Aplikasi ini tersedia untuk 50 kota yang ada di Indonesia. Aplikasi Gojek awalnya merupakan aplikasi layanan jasa antar ojek untuk Indonesia, namun seiring berjalannya waktu aplikasi ini semakin besar dan menawarkan berbagai macam layanan. Salah satu layanannya adalah GoFood, GoCar dan lainnya.

#### **a. Kelebihan**

- 1. Harga barang maupun layanan lainnya, ditentukan dari aplikasi oleh karena itu proses transaksi dapat berjalan secara aman tanpa adanya penipuan.
- 2. Fitur yang ditawarkan beragam, mulai dari layanan antar kota hingga layanan terbaru lainnya.
- 3. Pengguna dapat membatalkan pesanan tanpa terkena biaya ,jika belum terverifikasi oleh toko
- 4. Dapat melakukan pesanan untuk orang lain di tempat yang berbeda.

#### **b. Kekurangan**

- 1. Tidak tersedia fitur chat yang lengkap dengan toko
- 2. Harga produk jauh lebih tinggi dibanding pembelian konvensional, ditambah dengan biaya lainnya.
- 3. Alur pemesanan tidak terlalu mudah,sehingga perlu adanya adaptasi,

## **c. Analisis Media**

| No. | <b>Elemen Desain</b> | <b>Analisis</b>                                                                                                    | Gambar                                                                                                    |
|-----|----------------------|----------------------------------------------------------------------------------------------------|----------------------------------------------------------------------------------------------------|
| 1.  | Informasi            | Aplikasi<br>ini<br>menyediakan infromasi<br>yang lengkap dan fitur-<br>fitur yang sesuai dengan<br>kebutuhan pengguna. | <b>Sweets</b><br>Siap jadi pemanis harimu.<br>출 Filter<br>$\vee$ Urutkan<br>$\bigstar$ Bintang 4.5+<br>Maniac Jus & Es Campur,<br>\$\$\$\$ · Jajanan, Minuman, Sweets<br>Diantar dalam 19 min · 0.8 km<br>Diskon ongkir s.d. 8rb<br>Pisang keju Maknyuz<br>\$\$\$\$ · Jajanan, Sweets, Cepat saji<br>Diantar dalam 31 min · 1.0 km<br>4.6<br>Diskon ongkir s.d. 13rb<br><b>I3k of</b><br><b>BRINGIN DESSERT BOX</b><br>\$\$\$\$ · Sweets, Minuman, Aneka nasi<br>Diantar dalam 19 min · 0.9 km<br>$* 4.5$<br>Diskon 35%, maks. 18rb<br>35% of<br>Ò<br>Q<br>$\bullet$<br>Eksplor<br>Pickup<br>Pencarian<br>Promo<br>Riwayat<br>Gambar 2.69 Tampilan menu<br>Gojek<br>(Sumber: Dokumentasi<br>Pribadi, 2022) |

**Tabel 2. 3** Analisis Media Aplikasi Gojek

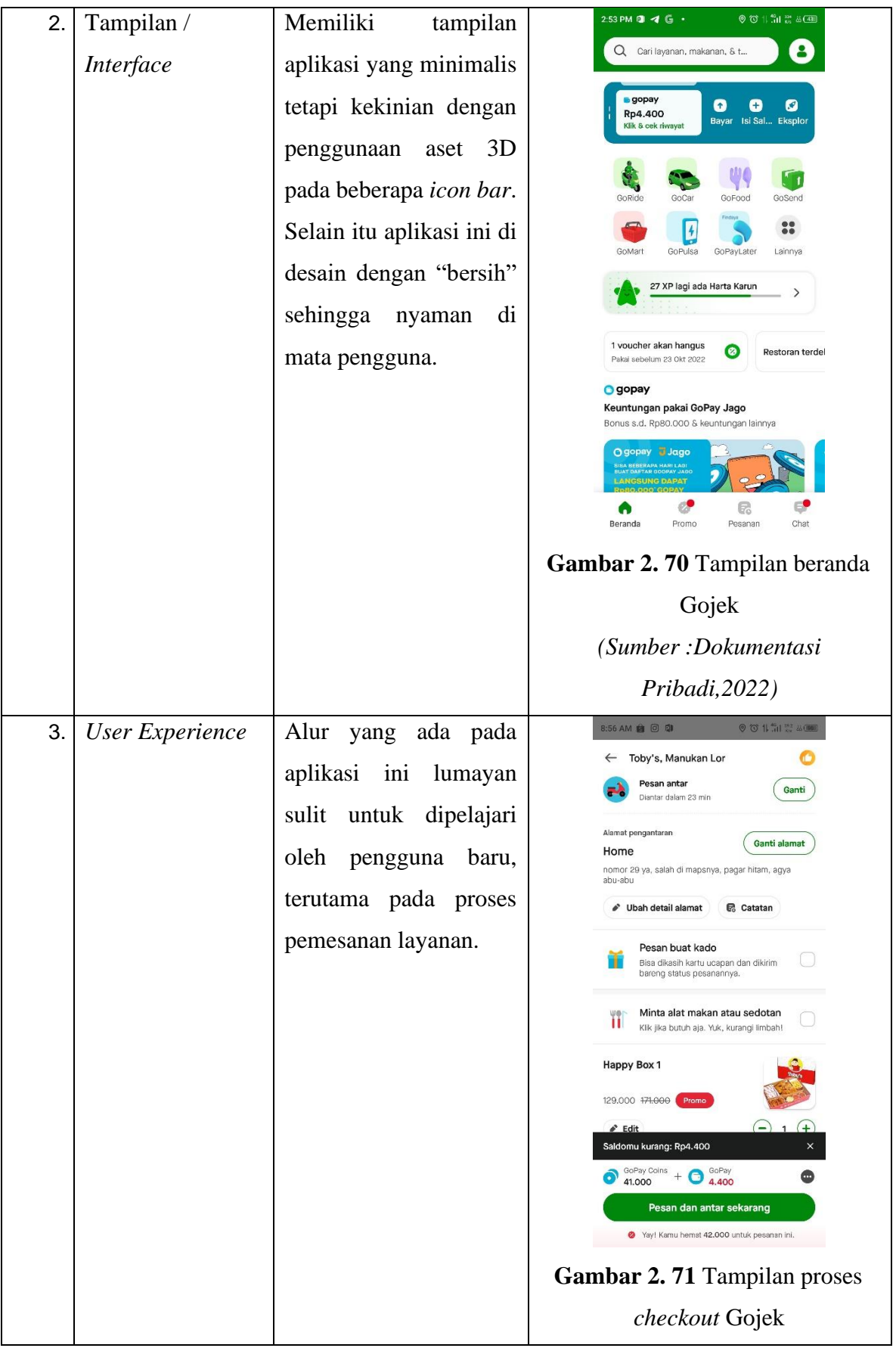

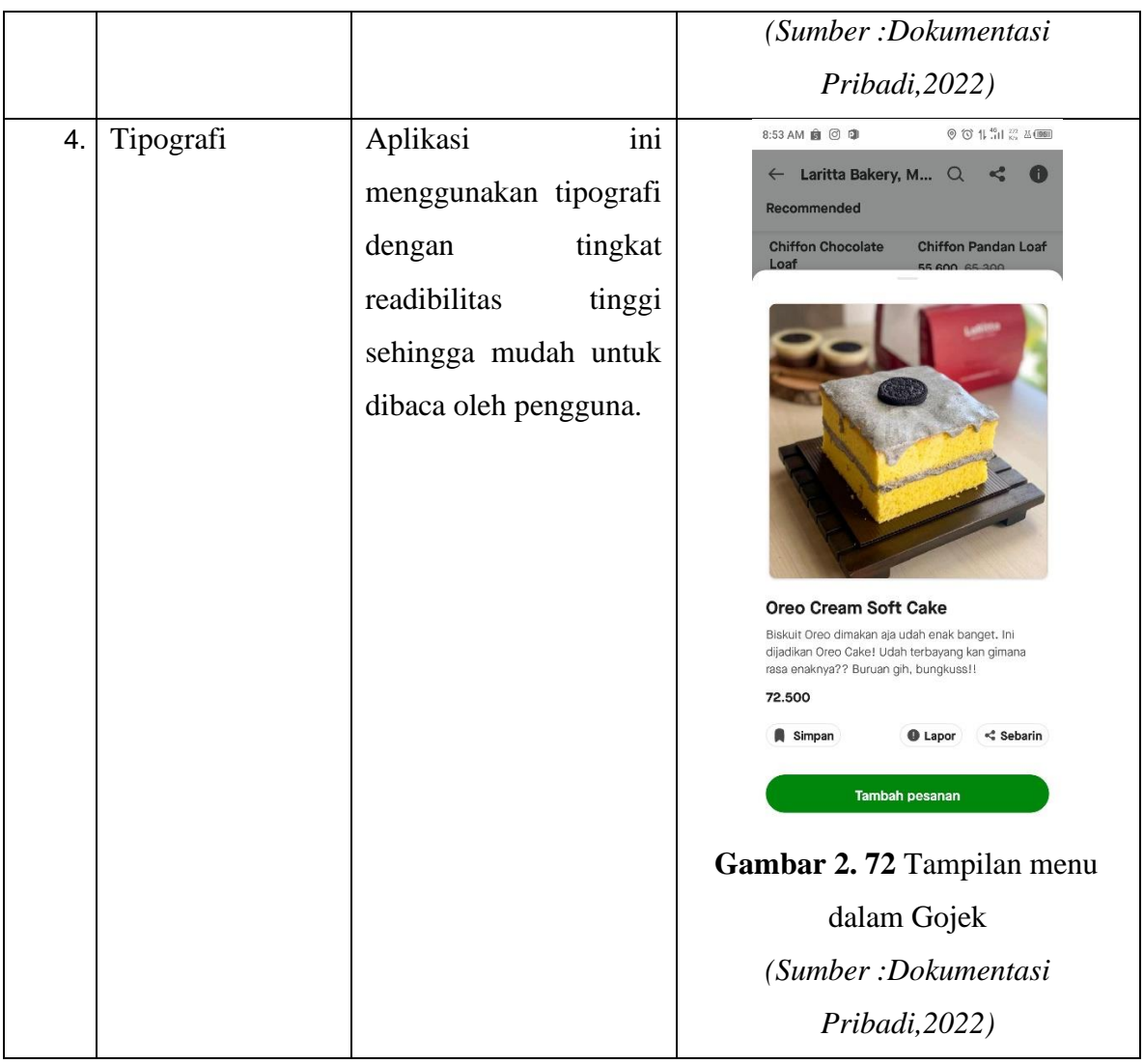

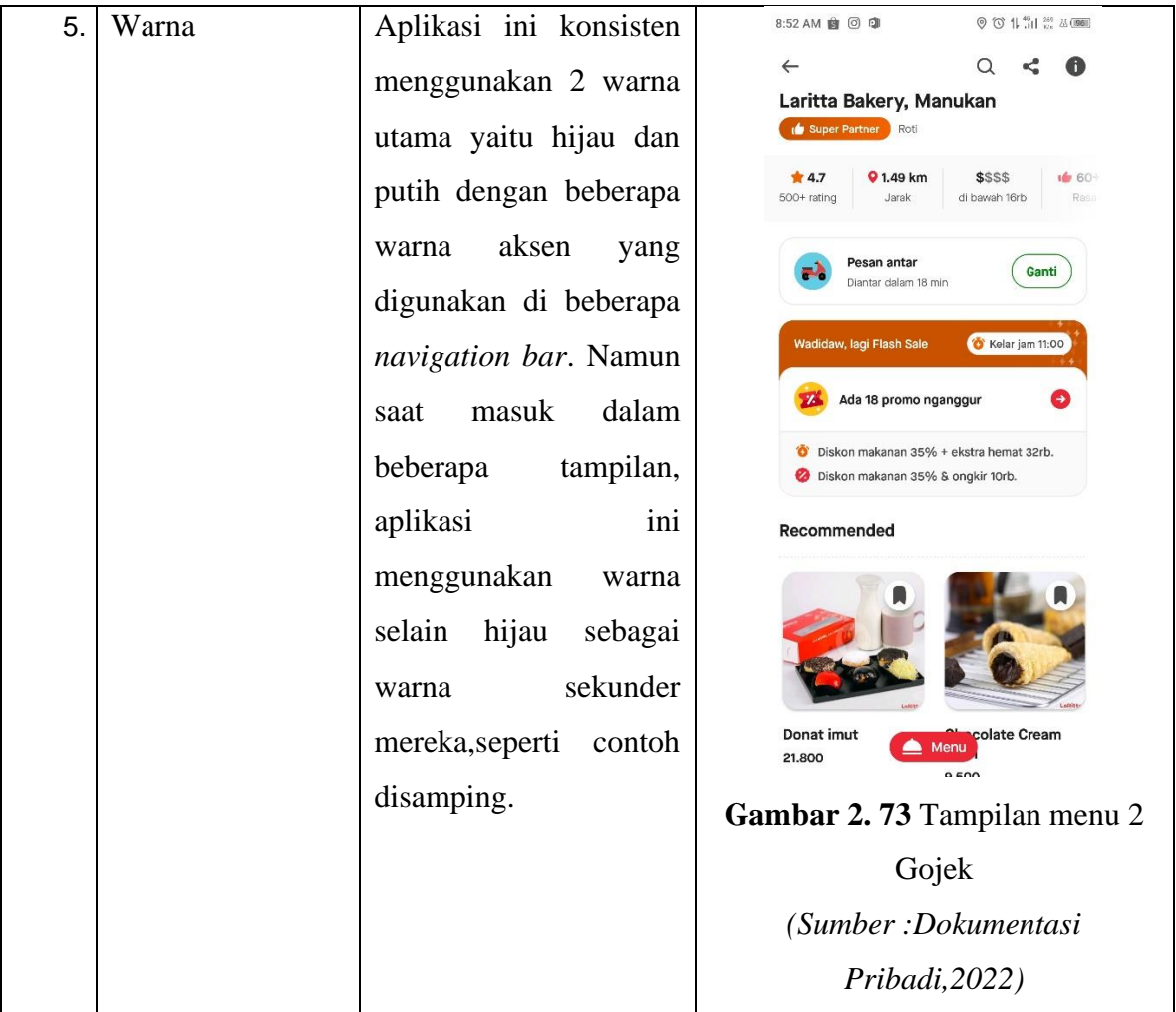

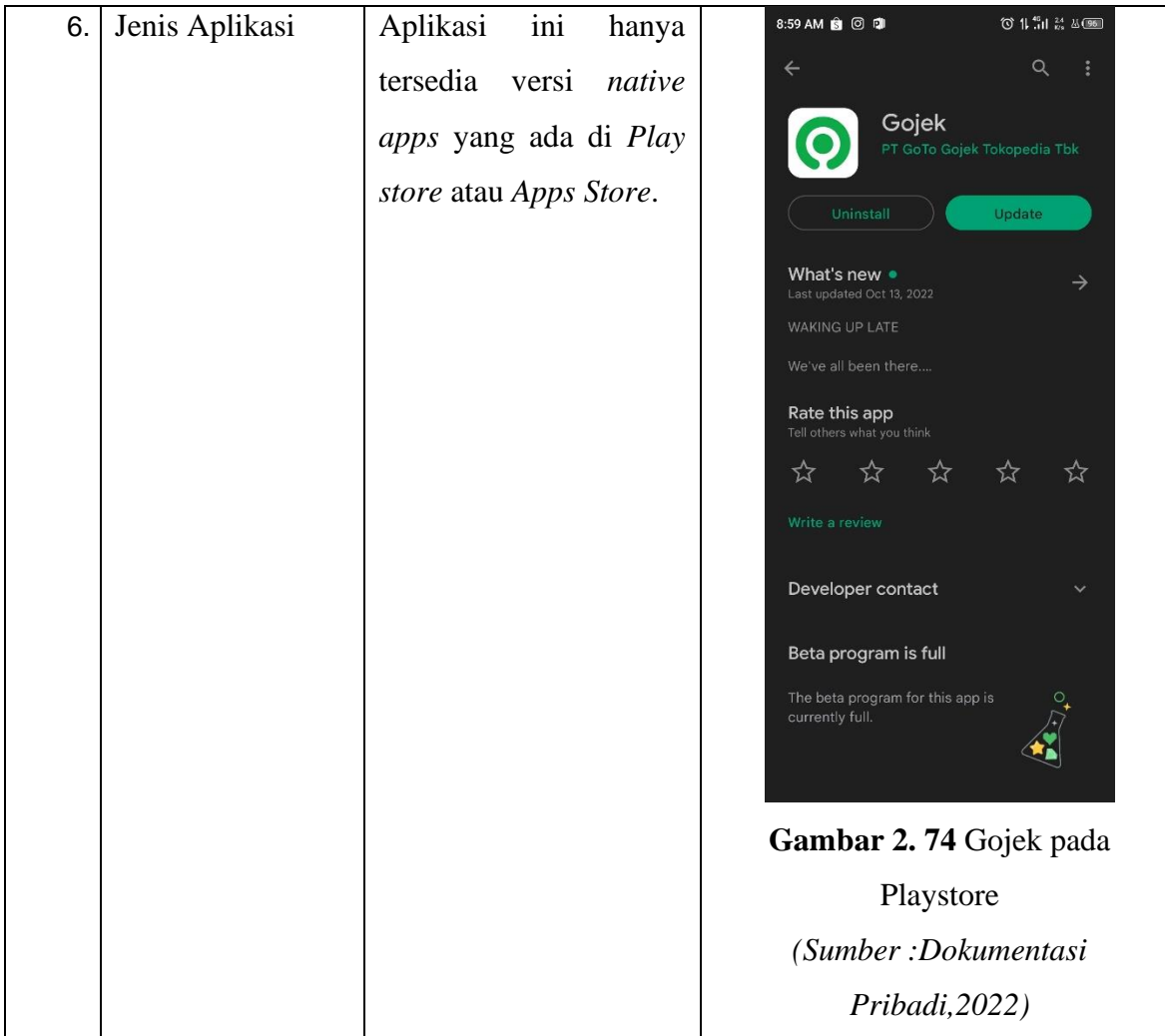

## **2.2.3 Studi Komparator Aplikasi "E-Kantin SMAKTA"**

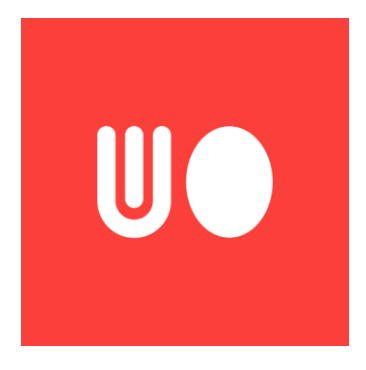

**Gambar 2. 75** Logo E-kantin SMAKTA

*(sumber :* [567609fd7c60dad61fe3cba5b2b6dfa0.png \(512×512\)](https://webapp.gameloop.com/img/567609fd7c60dad61fe3cba5b2b6dfa0.png)  [\(gameloop.com\),](https://webapp.gameloop.com/img/567609fd7c60dad61fe3cba5b2b6dfa0.png) 2022 *)*

Aplikasi E-kantin ini dibuat untuk melakukan transaksi jual beli di kantin SMAKTA atau SMKN 3 Sukoharjo. Aplikasi ini dibagi menjadi 3 yaitu aplikasi untuk pembeli, aplikasi untuk resto dan *driver*.

## **a. Kelebihan**

Menurut hasil observasi penulis, aplikasi E-kantin Smakta memiliki kelebihan dimana aplikasi ini dirancang dengan 3 aplikasi terpisah dimana aplikasi tersebut dikhususkan masing-masing untuk pembeli, penjual dan *driver*.

## **b. Kekurangan**

Aplikasi ini memiliki kekurangan dimana desain yang digunakan masih sederhana walaupun sudah menggunakan branding dari aplikasi dengan warna merah sebagai warna utama.

**c. Analisis Media** 

| No. | <b>Elemen</b><br><b>Desain</b> | <b>Analisis</b>                                                                                                    | Gambar                                                                                                    |
|-----|--------------------------------|----------------------------------------------------------------------------------------------------|----------------------------------------------------------------------------------------------------|
| 1.  | Tampilan UI                    | Memiliki tampilan                                                                                                    |                                                                                                    |
|     |                                | UI yang sederhana<br>dan minimalis,<br>tetapi desain UI nya<br>masih menyudut<br>dan terlihat kaku.<br>Sedangkan jika<br>dilihat dari logonya,<br>memiliki sudut yang<br>melengkung | Cari jajanan<br>kesukaanmu<br>9:41<br>$d \approx$<br>$\mathcal{Q}$<br>Aritar ket Ruang Gu<br>Rp50.000<br><b>Bakso Pak Sugeng</b><br>A.H.   2RB Teriuni<br>yam Goreng Bu Suharti<br>4.8   288 Terison<br>Mie Ayam Enak Tenan<br>T 4.8   2RB Terjool<br><b>Roba Tone Fane</b><br>4.8.   2RB Terius<br><b>Vedangan Seger</b><br>4.8 208 Technol<br><b>Jasi Uduk Fatimah</b><br><b>Rp15.000</b><br>$\triangleq$ |
|     |                                |                                                                                                    | Gambar 2.76 Tampilan E-Kantin<br><b>SMAKTA</b>                                                                                                    |
|     |                                |                                                                                                    | (sumber : dokumentasi<br>pribadi, 2022)                                                                                                    |

**Tabel 2. 4** Analisis Media E-kantin SMAKTA

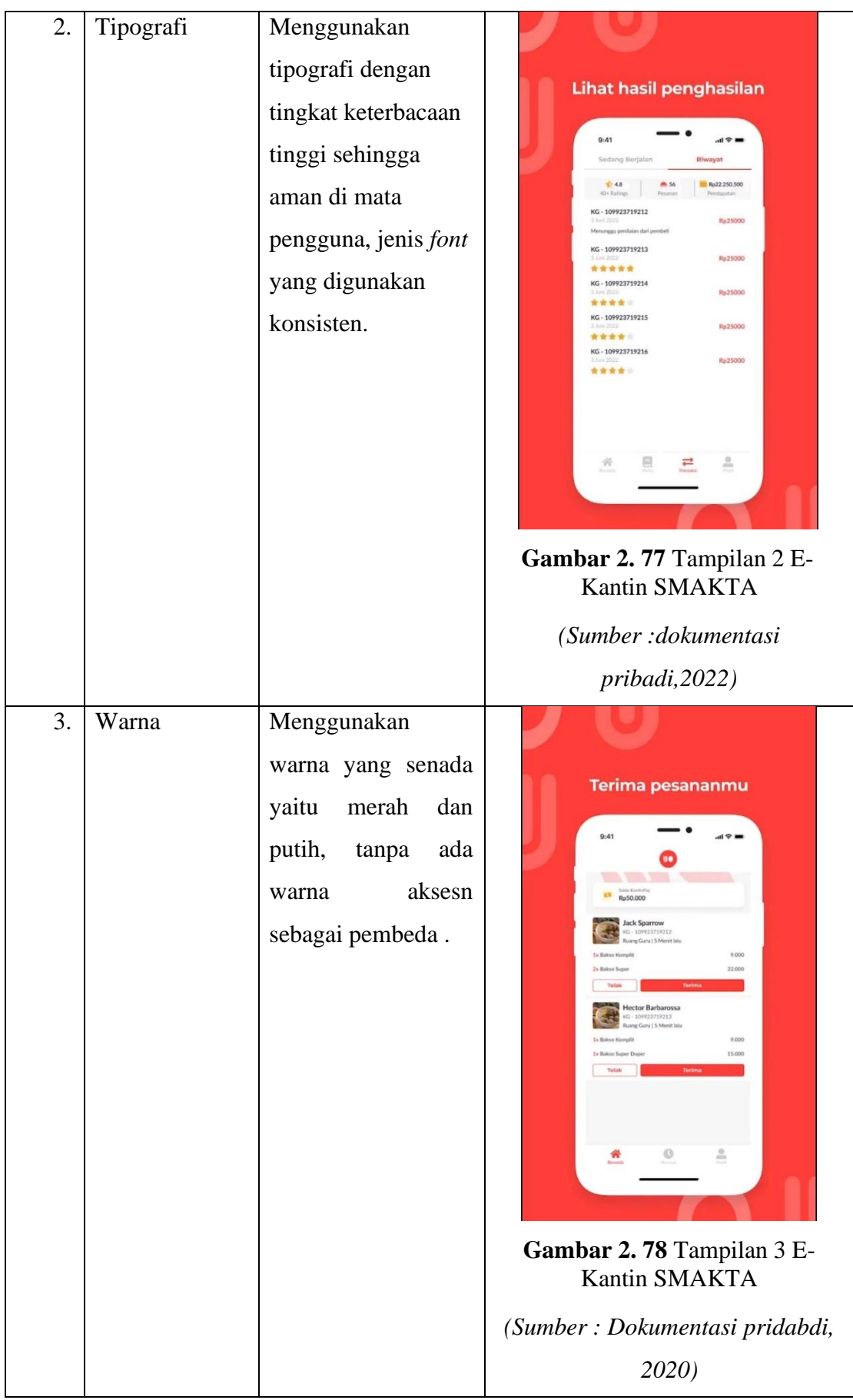

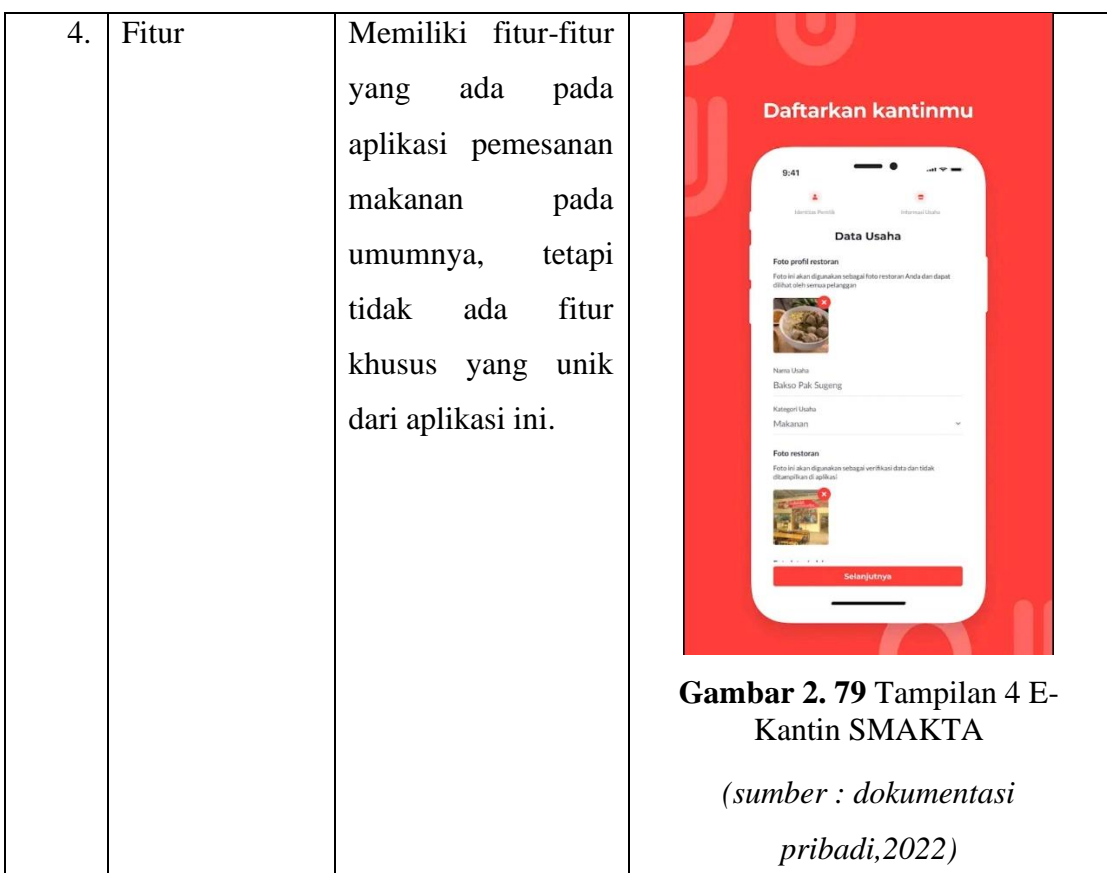